ڄاممة أبو بكر بلقايد – تلمسان

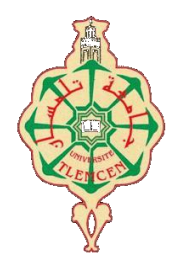

**Université Abou Bakr Belkaïd de Tlemcen**

**Faculté de Technologie Département de Génie Biomédical** 

## **MEMOIRE DE PROJET DE FIN D'ETUDES**

**Pour l'obtention du Diplôme de**

## **MASTER en GENIE BIOMEDICAL**

*Spécialité :* **Télémédecine**

**Présenté par : BENTATA Sofiane et TABET AOUL Med Abdelwahab**

## **REALISATION D'UN SITE WEB TELEMEDICALE**

## **Soutenu le 26/6/ 2018 devant le Jury**

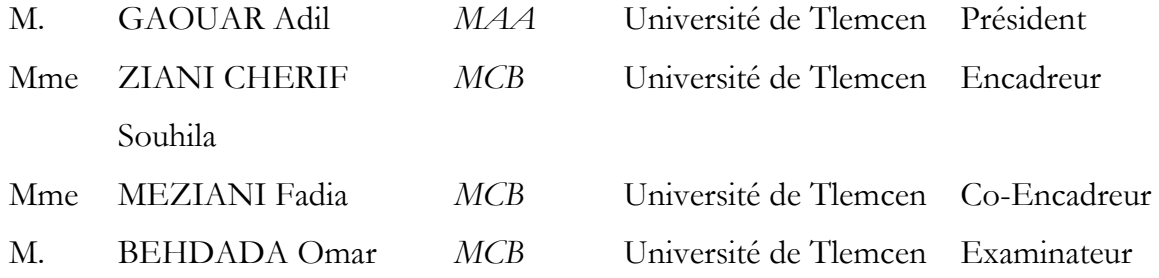

## **Année universitaire 2017-2018**

# *Remercîments*

*Nous tenons tout d'abord à remercier Dieu le tout puissant et miséricordieux, qui nous a donné la force et la patience d'accomplir ce modeste travail.*

*Ce mémoire n'aurait pu voir le jour sans la participation laborieuse, le soutien, la bienveillance ou tout simplement la présence de nombreuses personnes.*

*Nous allons donc essayées de trouver les mots justes pour exprimer spécifiquement notre reconnaissance à tous ceux qui ont contribués à ce travail.*

*Nous tenons à remercier, en tout premier lieu, Mme Ziani Cherif Souhila pour l'orientation, la confiance, la patience qui a constitué un apport considérable sans lequel ce travail n'aurait pas pu être menée au bon port.*

*Nos vifs remerciements vont également aux membres du jury Mr Gaouar adil président du jury et Mr Behdada omar examinateur pour leur éminente contribution à l'évaluation de ce projet de fin d'étude et de l'enrichir par leurs propositions.*

*Enfin, nous tenons également à remercier toutes les personnes qui ont participé de près ou de loin à finaliser ce mémoire.*

 *MERCI*

# *Dédicaces*

*« C'est avec profonde gratitude et sincères mots, Que je dédié ce modeste travail de fin d'étude a mes chers parents, mes premiers encadrent depuis ma naissance. J'espère qu'un jour je peux leur rendre un peu de ce qu'ils ont fait pour moi. Que dieu leur prête bonheur et longue vie. Je dédié aussi ce travail à mes frères et sœurs, ma famille, mes amis, à tous ceux qui j'ai chers. »*

 *TABET AOUL MED ABDELWAHAB* 

## *Dédicaces*

*Rien n'est aussi beau à offrir que le fruit d'un labeur qu'on dédie du fond du cœur à ceux qu'on aime et qu'on remercie en exprimant la gratitude et la reconnaissance durant toute notre existence.*

*Je dédie ce modeste travail à :*

#### *Mes parents*

*« Ma mère FATMA, qui a œuvré pour ma réussite, de par son amour, son soutien, tous les sacrifices consentis et ses précieux conseils, pour toute son assistance et sa présence dans ma vie, reçois à travers ce travail aussi modeste soit-il, l'expression de mes sentiments et de mon éternelle gratitude.*

*Mon père KADDOUR (درحمه الله), qui peut être fier et trouver ici le résultat de longues années de sacrifices et de privations pour m'aider à avancer dans la vie. Puisse Dieu faire en sorte que ce travail porte son fruit ; Merci pour les valeurs nobles, l'éducation et le soutient permanent venu de toi.*

*Mes frères Mouhamed et Abdelkader (*هللا رحمه *(et touhami et mes sœurs Soumia et ma petite chère Ahlem qui n'ont cessé d'être pour moi des exemples de persévérance, de courage et de générosité. »*

#### *A tous qui a le nom BENTATA*

*Tous mes professeurs de l'université de TLEMCEN et du lycée qui doivent voir dans ce travail la fierté d'un savoir bien acquis. A toute ma promotion 2013 /2014 de génie biomédical.*

*A toutes mes Amis(e) et spécialement : « FEGUIRI ahmed, ABAD ismail, AISSAOUI nabil, HANSALI abdel djalil, BASKEK abdel madjid, TABET abdel wahab, BOUHNANI bahae, KADI touati, abdelmoudjib et Nabila ».* 

# **Résumé**

*Notre mémoire porte sur l'étude, la conception et la mise en forme du site web Télémédicale « Clinique EL-aafiya » pour les Système de gestion et d'information hospitalier.*

L'objectif principal de ce site est d'établir une communication entre les professionnels de la santé et *leurs patients venant de près ou de loin, tout en fournissant un maximum d'informations nécessaires pour eux. Après un rendez-vous en ligne.*

*Pour cette réalisation, nous avons utilisé les outils suivants: le langage de programmation PHP, et le système de gestion de base de donnée MySQL. L'interface utilisateur a été implémentée en langage HTML. Nous pouvons accéder à notre système en utilisant le navigateur Internet.*

**Mot clé** : Télémédecine, Base de données, Web, JavaScript, FTP, TCP/IP, Client-serveur, HTML/CSS, PHP, Télécoms, MySQL.

**ملخص**

تركز أطروحاتنا على الدراسة والتَّصميم والتَّخطيط لموقع Télémédicale الإلكتروني "Clinique EL-aafiya" لأنظمة إدارة معلومات المستشفى. .<br>الخرض الرئيسي من هذا الموقع هو إقامة اتصـال بين المهنيين الصـحيين ومرضـاهم من القريب والبعيد ، مع توفير أكبر قدر ممكن من المعلومات اللازمة لهم بعد موعد على الانترنت. لْتَحقِيقَ هَذَا ، اسْتَخدمنا الأَدوات الْتَالِية: لَعَة برمجة PHP ، ونظام إدارة قواعد بيانات MySQL. تم تنفيذ واجهة المستخدم في HTML. يمكننا الوصول إلى نظامنا باستخدام متصفح الإنترنت.

الكلمة الرئيسية: التطبيب عن بعد ، قاعدة البيانات ، الويب ، جافا سكريبت ، ، FTP ، TCP / IP ، Client-server HTML / CSS ، PHP ، اتصالات ، MySQL

## **Abstract**

*Our thesis focuses on the study, design and layout of the Télémédicale web site "Clinique EL-aafiya" for Hospital Information Management Systems.*

*The main purpose of this site is to establish communication between health professionals and their patients from near and far, while providing as much information as necessary for them. After an online appointment.*

*For this realization, we used the following tools: the PHP programming language, and the MySQL database management system. The user interface has been implemented in HTML. We can access our system using the Internet browser.*

**Keyword***: Telemedicine, Database, Web, JavaScript, FTP, TCP / IP, Client-server, HTML / CSS, PHP, Telecom, MySQL.*

## Table des matières

#### Premier chapitre : Aspects généraux sur la Télémédecine

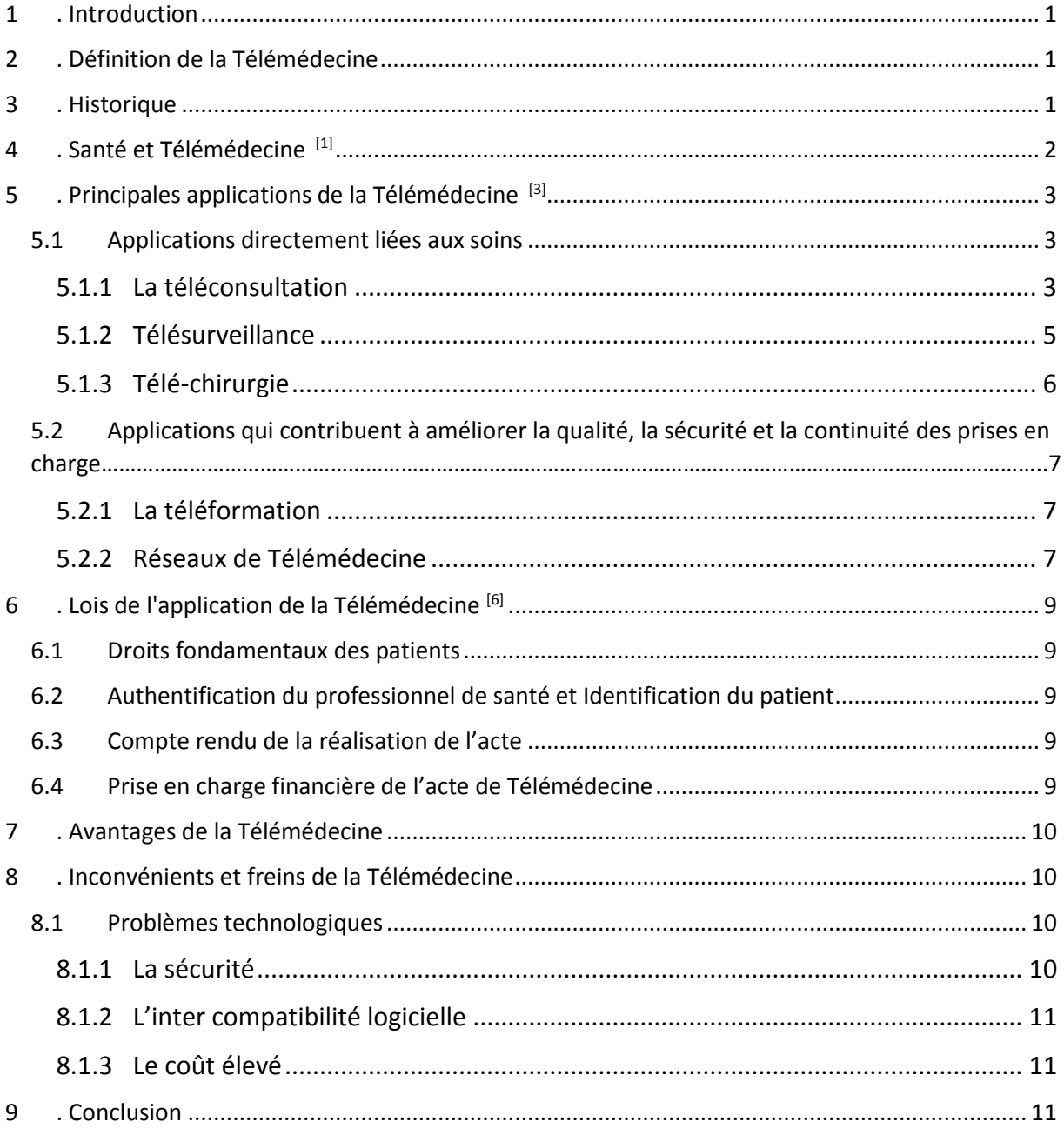

## Deuxième chapitre : développement de l'environnement et outils de travail

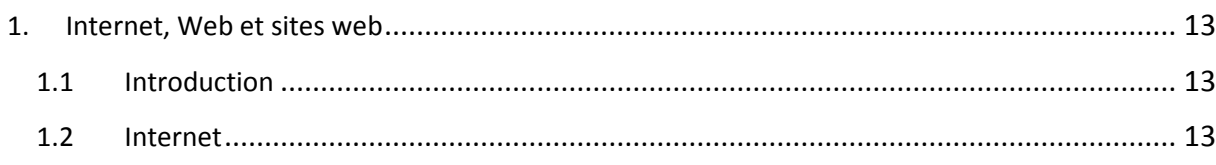

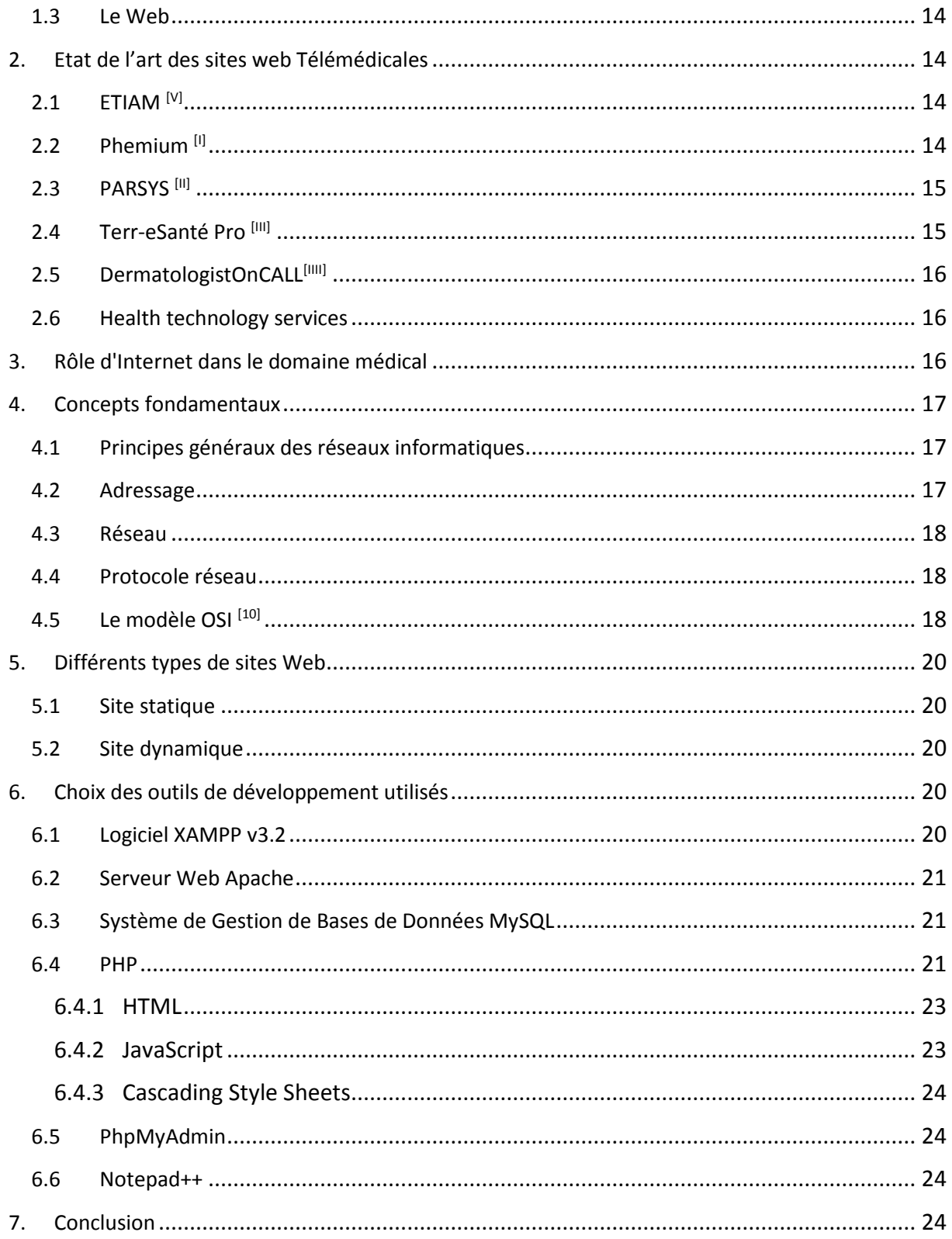

## Troisième chapitre : Implémentation de notre site web

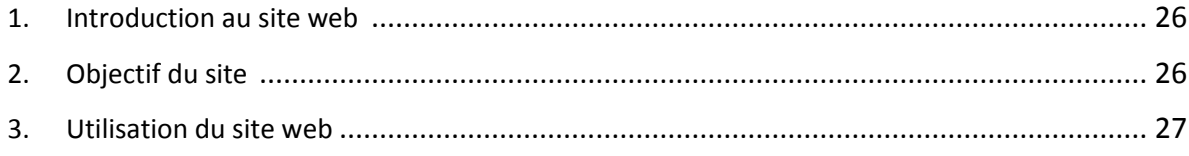

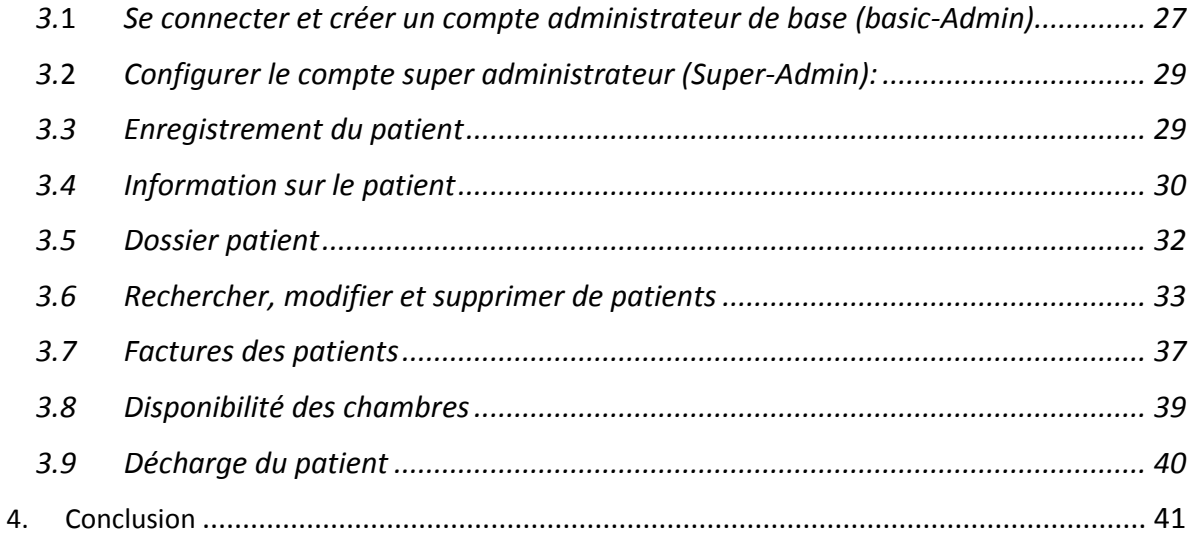

# **List des Figures & Tableaux**

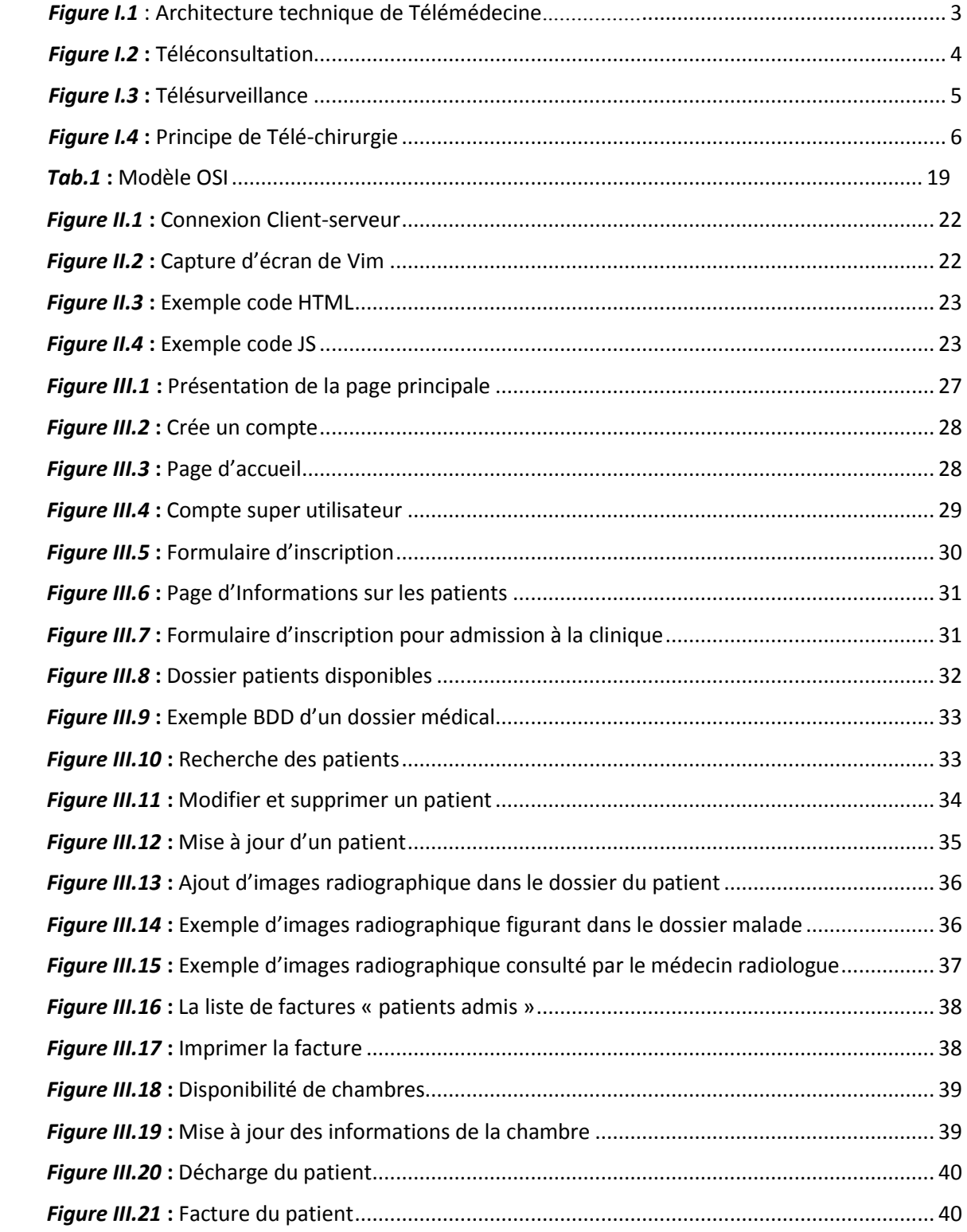

# **Glossaire**

**BDD** : base de données.

**CNIL :** la Commission Nationale de l'Informatique et des Libertés **CSS** *: Cascading Style Sheets*

**DMP :** (**dossier médical partagé)** est un projet public lancé en France par le ministère de la Santé visant à ce que chaque Français dispose d'un dossier médical informatisé reprenant toutes les données médicales du patient.

**ECG :** L'électrocardiographie est une représentation graphique de l'activité électrique du cœur

**HAD :** L'hospitalisation à domicile concerne des malades atteints de pathologies graves, aiguës ou chroniques, évolutives et/ou instables qui, en l'absence d'un tel service, seraient hospitalisés en établissement de santé.

#### **HTML:** HyperText Markup Language

**HTTP :** *Hypertext Transfer Protocol* est un protocole de la couche application. Il peut fonctionner sur n'importe quelle connexion fiable, dans les faits on utilise le protocole TCP comme couche de transport. Un serveur HTTP utilise alors par défaut le port 80.

**GNU:** Les logiciels qui composent GNU sont généralement utilisés en association avec des logiciels libres issus d'autres projets tels que le noyau Linux.

**NTIC :** (**N**ouvelles **T**echnologie d'**I**nformation et de **C**ommunication) représentent tous les outils à notre disposition en termes de télécommunication, d'informatique, d'audiovisuel, d'internet, de multimédias

**PDU:** Le Protocol Data Unit ou Unité de données de protocole (PDU) est l'unité de mesure1 des informations échangées dans un réseau informatique.

#### *PHP : HyperTextPreprocessor.*

**[P2P](https://www.journaldunet.fr/web-tech/dictionnaire-du-webmastering/1203399-p2p-peer-to-peer-definition-traduction-et-acteurs/)** : Un partage de fichiers en pair-à-pair est un réseau qui permet de partager des fichiers entre plusieurs ordinateurs connectés entre eux par Internet, chaque internaute pouvant être serveur et receveur d'un autre internaute.

**SCE :** Service de consultation externe.

**TCP/IP :** La suite TCP/IP est l'ensemble des protocoles utilisés pour le transfert des données sur Internet. Elle est souvent appelée TCP/IP, d'après le nom de ses deux premiers protocoles : TCP (Transmission Control Protocol) et IP (Internet Protocol).

**TIC :** Technologies de l'information et de la communication.

**VISIOCONFERENCE :** Téléconférence permettant, en plus de la transmission de la parole et de documents graphiques, la transmission d'images animées des participants éloignés.

## **Introduction générale**

La Télémédecine a connu un essor sans précédent au courant de ces dernières années. De nombreuses expérimentations autour d'applications médicales concrètes ont en effet été conduites par des experts privés ou publics dans le Monde entier.

L'exercice de la médecine a connu bien des révolutions dans lesquelles l'informatique et les sciences de l'ingénieur ont joué un rôle prépondérant, si ce n'est central.

La Télémédecine ne doit pas altérer le rapport qu'entretiennent les médecins et leurs malades. Elle le modifiera cependant assurément, et l'on se doit d'attirer la vigilance des médecins et des autorités sur ce fait.

La Télémédecine est une remarquable application des nouvelles technologies de l'information, avec pour but d'améliorer l'accessibilité aux soins de santé en faisant voyager les données plutôt que les patients et l'expertise au lieu des experts, et ce par l'intermédiaire de transferts de données (imagerie médicale, enseignement à distance, données sur des patients) ou par l'action directe du praticien sur le malade.

Ce nouveau mode d'exercice de la médecine, pouvant s'appliquer à chacune des spécialités, met en rapport entre eux, par la voie des nouvelles technologies :

- $\checkmark$  Soit le patient et un ou plusieurs professionnels de santé.
- $\checkmark$  Soit plusieurs professionnels de santé entre eux.

Notre site web « Clinique EL-aafiya » est une application innovante qui fournir un accès rapide et efficace, avec un coût minimisé, aux soins de la santé. Ainsi les données d'intérêt médicales peuvent être stockées, analysées et rendus facilement accessibles aux différents acteurs de la santé tels que les médecins, les administrateurs, et évidemment le patient.

Objectifs médicaux que nous nous sommes fixés, nous mettons en œuvre les actions suivantes :

- $\checkmark$  Améliorer la collecte des données médicales : informatisation des données, stockage des données, système de remontée de données.
- $\checkmark$  Améliorer le traitement des données médicales : outils informatiques d'analyse.
- Améliorer la transmission des données médicales : échange entre spécialistes, remontée des informations.

Nous avons organisé ce mémoire comme suite :

Le premier chapitre est consacré à une présentation générale de la Télémédecine avec ces aspects technologiques et médicaux.

Dans Le deuxième chapitre, nous procédons à une vue théorique des technologies qui assument le développement web, ainsi les méthodes des outils utilisés dans la réalisation pratique du notre site web.

Dans le troisième chapitre, nous avons commencé par une introduction à l'application ainsi les objectifs et le mode d'emploi de cette application web.

Enfin une conclusion générale est donnée pour synthétiser les travaux effectués dans le cadre de ce projet de fin d'étude en énonçant les perspectives à développer.

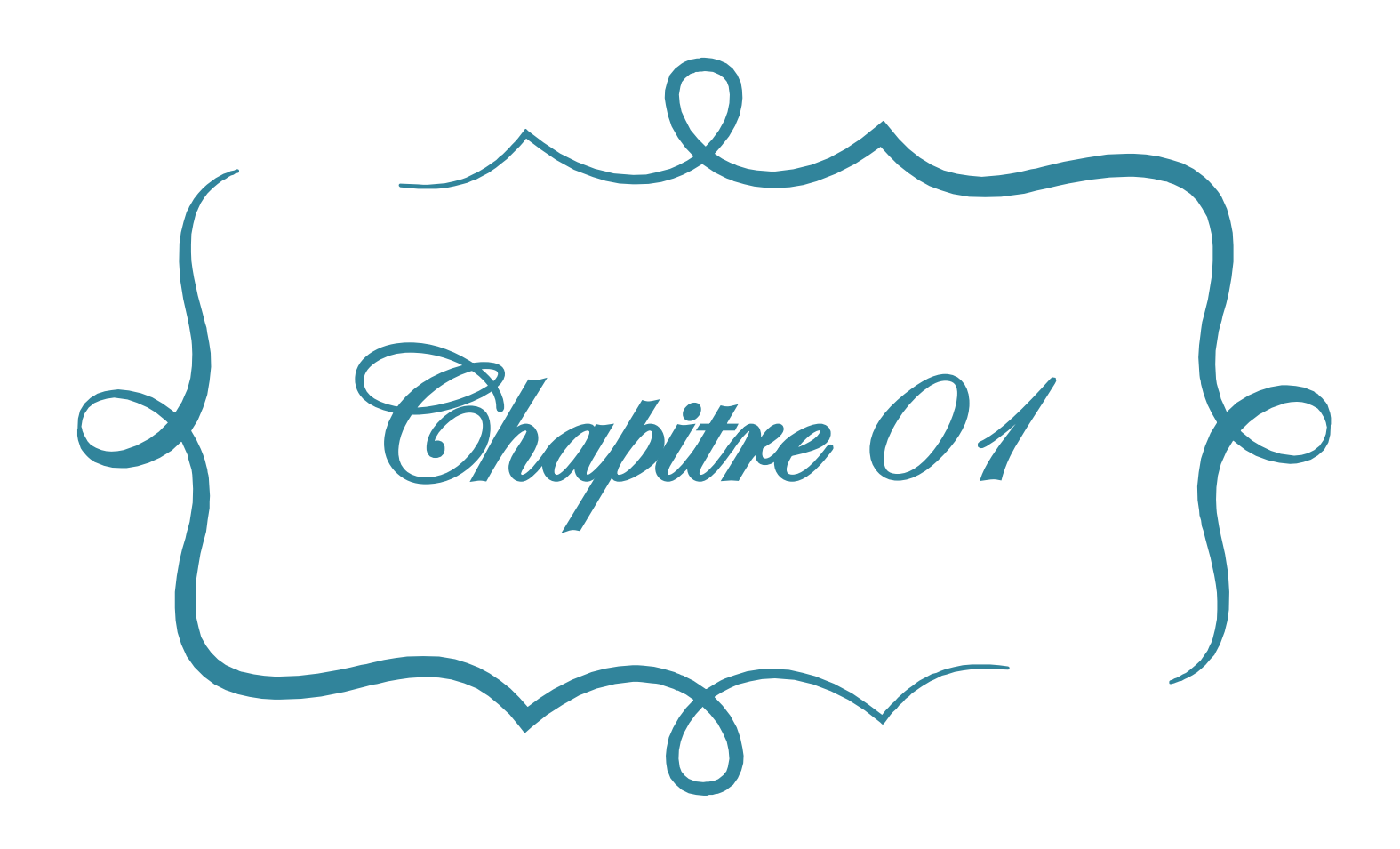

## **1 .Introduction**

Lancée il y a plus de quarante ans avec des démonstrations d'hôpitaux pour soigner des patients dans des zones éloignées, l'utilisation de la Télémédecine s'est rapidement répandue et s'intègre désormais dans les activités courantes des hôpitaux, des services spécialisés, des agences de santé à domicile, des cabinets médicaux privés, ainsi que les foyers.

La Télémédecine, en tant qu'outil de production de soins à distance via les Technologies de l'information et de la communication (TIC) a connu un premier essor en Amérique du nord et en Europe dès les années 1970. L'innovation de Télémédecine est alors exclusivement réservée à une activité hospitalière, permettant l'intervention à distance de professionnels de santé au cours d'une opération. La Télémédecine fait voyager les informations plutôt que le patient.

Dans ce chapitre nous abordons les aspects généraux de la Télémédecine.

## **2 .Définition de la Télémédecine**

La Télémédecine est une des formes de coopération dans l'exercice médical, mettant en rapport à distance, grâce aux technologies de l'information et de la communication, un patient et un ou plusieurs médecins et professionnels de santé, à des fins médicales de diagnostic, de décision, de prise en charge et de traitement dans le respect des règles de la déontologie médicale.

### **3 .Historique**

La Télémédecine est pratiquée officiellement depuis 1920, année de la première radiographie au service médical sur bateau, publiée à New-York.

En [1994](https://fr.wikipedia.org/wiki/1994), a eut lieu la première démonstration de Télémédecine: un examen scanner à rayons X avait été piloté depuis l['Hôtel-Dieu](https://fr.wikipedia.org/wiki/Hôtel-Dieu_de_Montréal) de [Montréal](https://fr.wikipedia.org/wiki/Montréal) [\(Canada\)](https://fr.wikipedia.org/wiki/Canada) sur un patient situé dans l'appareil de l['hôpital Cochin,](https://fr.wikipedia.org/wiki/Hôpital_Cochin) à [Paris](https://fr.wikipedia.org/wiki/Paris) [\(France\)](https://fr.wikipedia.org/wiki/France).

En [2001,](https://fr.wikipedia.org/wiki/2001) une opération de Télé-chirurgie a été réalisée entre [New York](https://fr.wikipedia.org/wiki/New_York) (où était le chirurgien) et [Strasbourg](https://fr.wikipedia.org/wiki/Strasbourg) (où était la patiente).

En France, le premier acte de Télémédecine autorisé et pris en charge par l'Assurance Maladie concerne le dépistage de la rétinopathie diabétique par les [orthoptistes.](https://fr.wikipedia.org/wiki/Orthoptie)

## **4 .Santé et Télémédecine[1]**

La Télémédecine est l'application de la médecine à distance. Elle est aussi décrite comme : «la partie de la médecine qui utilise la transmission par Télécommunication d'informations médicales (images, comptes-rendus, enregistrements, ...), en vue d'obtenir à distance un diagnostic, un avis spécialisé, une surveillance continue d'un malade, une décision thérapeutique».

Le mot Télémédecine est associé à Télématique de santé. Ce terme a été défini par l'Organisation Mondiale de la Santé en 1997 et désigne les activités, services et systèmes liés à la santé, pratiqués à distance au moyen de technologies de l'information et des communications, pour des besoins planétaires de promotion de la santé, des soins et du contrôle des épidémies, de la gestion et de la recherche appliquées à la santé [2].

La Télématique de santé comprend ainsi quatre grandes catégories d'applications: la Télééducation, la Télémédecine, la Télématique pour la recherche appliquée à la santé et la Télématique pour les services de gestion de la santé.

L'e-santé englobe toutes les applications en Télémédecine, sites, portails, que nous trouvons sur internet et qui sont, tous ou en partie, liés à la santé. Ces sites, bien connus des patients et des professionnels de santé (Médisite, Doctissimo, Planet Medica, etc.), proposent des nombreuses prestations : conseils, recommandations avant voyage, articles, forums, bulletins d'information, pour certains d'entre eux : des dossiers médicaux en ligne. Deux récents rapports de la Commission Nationale de l'Informatique et des Libertés (CNIL) apportent d'ailleurs un éclairage percutant sur ces sites car ils soulignent en particulier les difficultés juridiques de l'encadrement des développements de l'Internet.

Si ces portails et applications nous semblent essentiels pour l'évolution future de la santé et de la médecine, il n'en reste pas moins que nous nous sommes délibérément concentré strictement sur la Télémédecine.

## **5 .Principales applications de la Télémédecine [3]**

Nous pouvons découper la multitude d'utilisations de la Télémédecine en deux catégories d'applications. La première catégorie rassemble les applications qui sont directement liées à la production de soins. La seconde catégorie est constituée des applications qui contribuent à l'amélioration de la qualité et de la continuité des prises en charge, elles sont indirectement liées à la production de soins.

La figure suivante représente l'architecture technique de la Télémédecine en Téléradiologie.

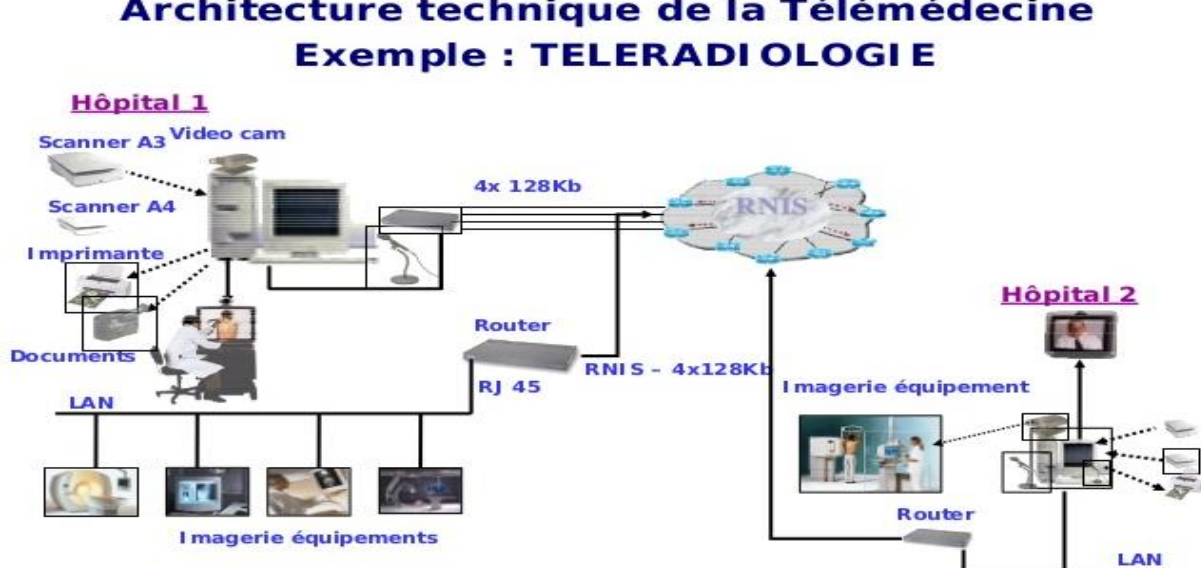

# Architecture technique de la Télémédecine

*Figure I.1 : Architecture technique de Télémédecine*[4]

#### **5.1 Applications directement liées aux soins**

Parmi les applications directement liées aux soins qui constituent des actes de Télémédecine, nous avons : la Téléconsultation, la Télésurveillance et la Télé-chirurgie.

#### 5.1.1 Téléconsultation

La Téléconsultation pouvant regrouper plusieurs sous-applications différentes (Télédiagnostic, Télé-expertise, Téléconsultation, etc.) mais dont le point commun que ces applications permettent d'évaluer un patient, ou des données le concernant, par un ou

plusieurs professionnels médicaux, sans interaction physique directe, via un système de Téléconsultation.

Nous distinguons dès lors les sous-applications suivantes:

- $\checkmark$  La Téléconsultation est le fait de procéder à une consultation médicale à distance. Citons, par exemple, le cas d'un patient qui a accès, par réseau interposé, à une consultation avec un médecin généraliste et à une consultation avec un médecin spécialiste.
- $\checkmark$  La Télé-expertise (ou Télé-staff) consiste, pour un professionnel de santé donné, à faire appel à l'expertise d'une autre équipe médicale. Celle-ci donnera son avis sur le diagnostic ou sur le traitement à suivre pour le cas étudié.

Cette mise en relation consiste à envoyer aux experts que l'on requiert certains éléments des dossiers médicaux de façon ponctuelle comme par exemple des images radiologiques, examens biologiques, génétiques ou des signaux physiologiques type ECG par exemple.

La Téléconsultation peut emprunter plusieurs formes, en particulier une consultation médicale à distance synchrone c'est-à-dire que les experts utilisent des techniques de communication de façon simultanée (visioconférence) [5] ou asynchrone à savoir que les échanges entre les professionnels sont organisés sous la forme de messagerie, ce qui permet de passer outre les contraintes de disponibilité des médecins.

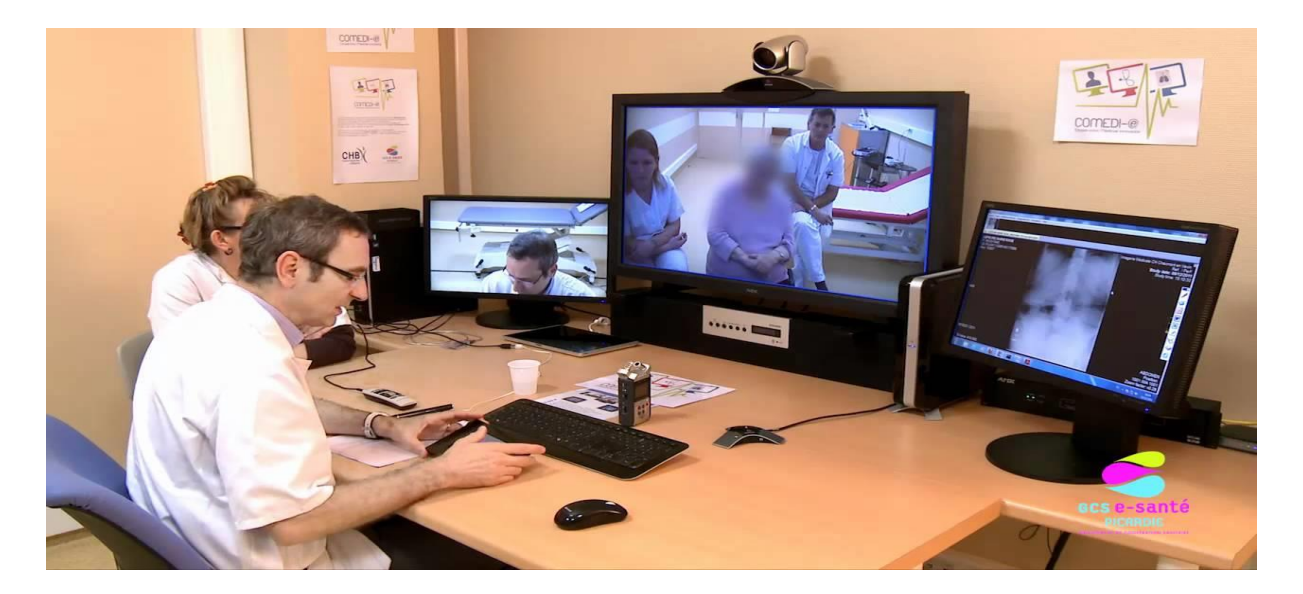

*Figure I.2 :Téléconsultation*

#### 5.1.2 Télésurveillance

La Télésurveillance consiste à établir un système de surveillance à distance d'un ou plusieurs patients par un ou plusieurs professionnels de santé (médecin, soignant, …). Cette surveillance repose essentiellement sur la modernisation du monitoring (c'est-à-dire de l'analyse en continu des paramètres médicaux du patient de toute nature: respiratoires, cardiaques, etc…) en recourant à une technologie de télécommunication.

Cette technique s'inscrit tout particulièrement dans le développement des hospitalisations à domicile (HAD), c'est-à-dire dans les cas où le patient est suivi médicalement à son domicile, en particulier dans les cas de personnes âgées. La Télésurveillance intervient ici comme facteur de sécurité et de qualité et renforce la conception des prises en charge à domicile comme alternative à l'hospitalisation (voir la figure suivante). Cela évite des hospitalisations non nécessaires, indésirables pour le patient ou mal vécues et en cela contribuerait à diminuer l'engorgement des services de certains établissements de santé.

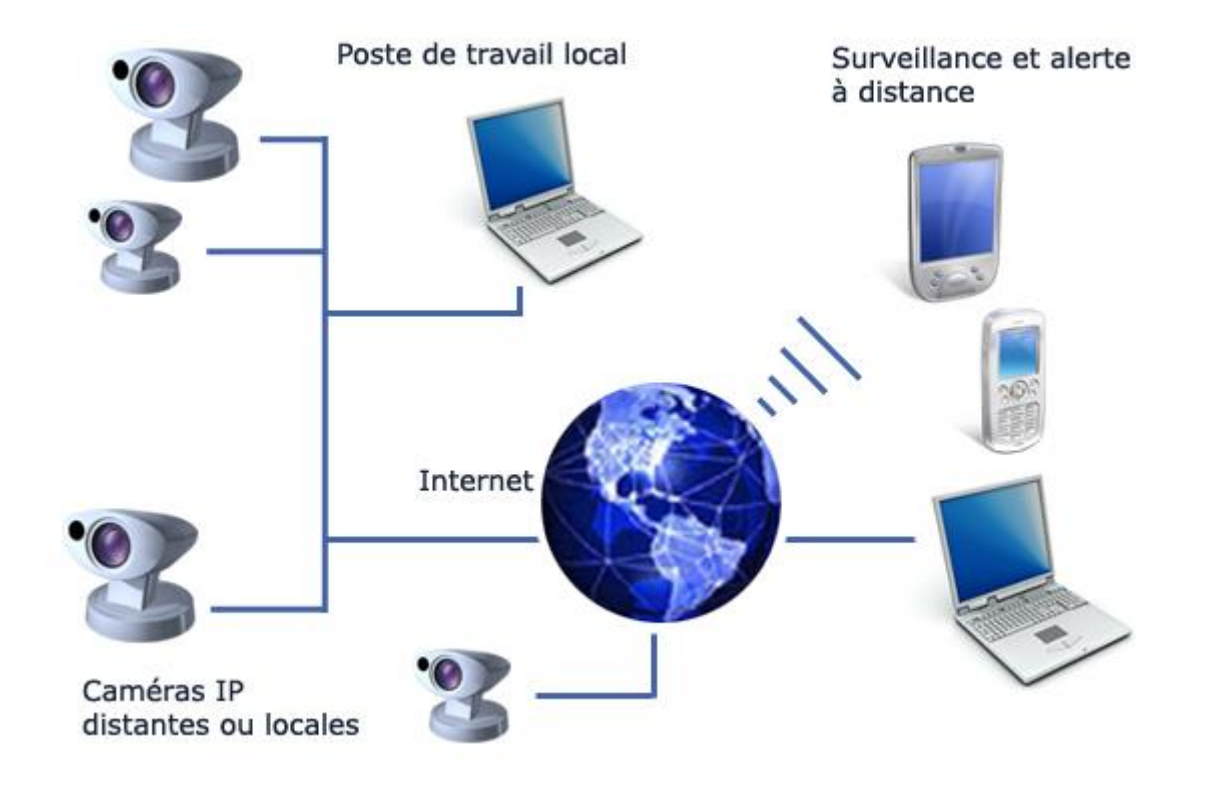

*Figure I.3:Télésurveillance*

#### 5.1.3 Télé-chirurgie

La Télé-chirurgie inclut deux aspects, l'assistance chirurgicale réalisée à distance par un médecin expert ou la chirurgie à distance assistée par ordinateur et robot (voir la figure cidessous). Les deux types de chirurgie nécessitent la transmission en temps réel des images du patient. Concernant les robots télé-pilotés, la plupart des projets visent la chirurgie peu invasive, par exemple la laparoscopie, l'endoscopie. Dans ce cas, un robot est en effet plus précis que la main du chirurgien considérant par exemple l'amplitude des mouvements intracavitaires.

Nous pouvons citer l'ablation de la vésicule biliaire réalisée de New York par le Pr Jacques Marescaux sur une patiente située à Strasbourg. Marescaux dirigeait le robot de New York tandis que les chirurgiens sur Strasbourg monitoraient la patiente.

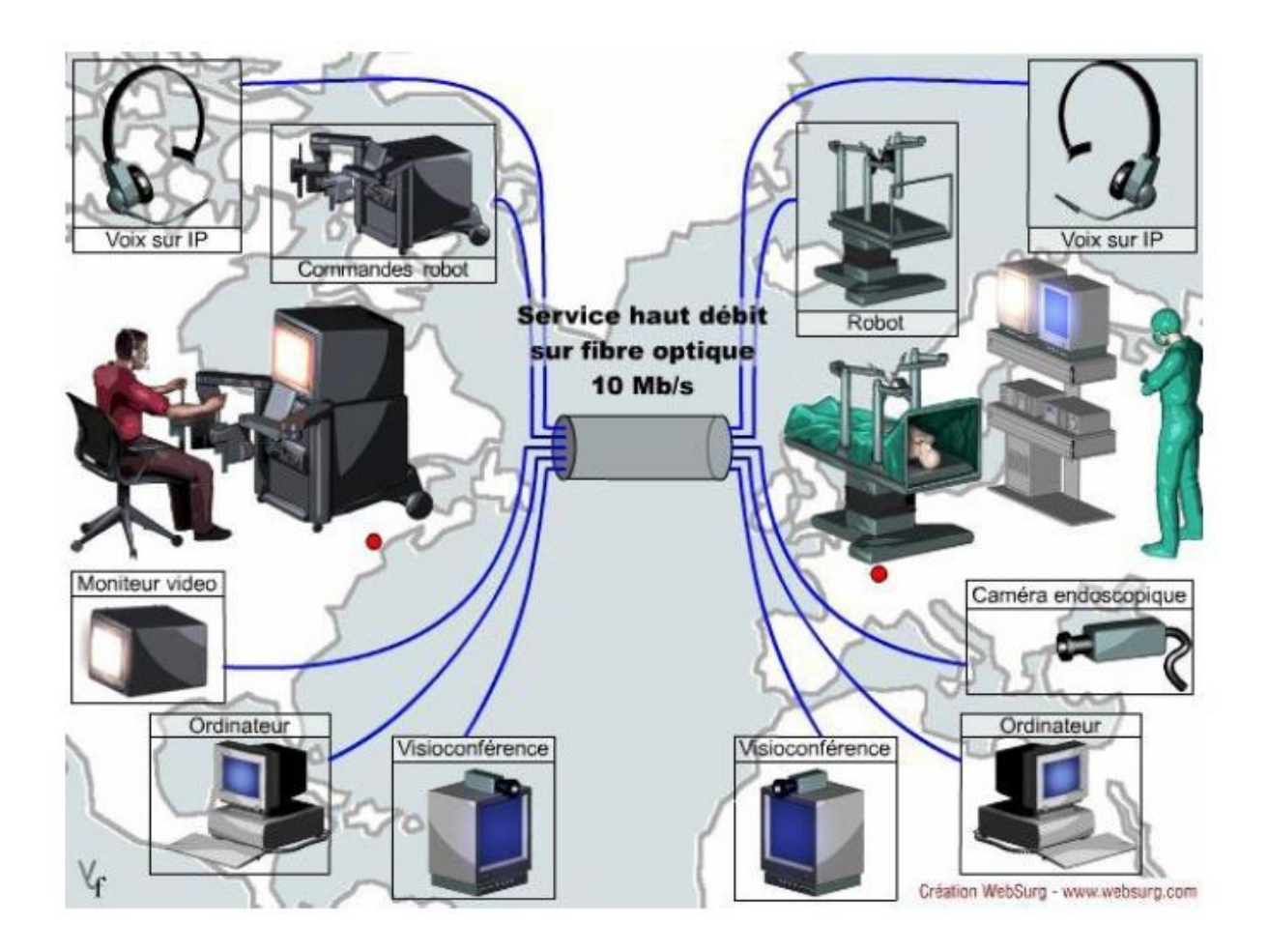

*Figure I.4 : Principe de Télé-chirurgie*

## **5.2 Applications qui contribuent à améliorer la qualité, la sécurité et la continuité des prises en charge**

Deux applications peuvent s'identifier mais ne participant pas directement à la production des soins mais touchant plutôt à l'organisation du système des prises en charge, en l'occurrence: la Téléformation et les réseaux de Télémédecine dans un sens large.

#### 5.2.1 Téléformation

Cette application regroupe en fait deux types d'utilisation des NTIC par les acteurs de santé mais concernés par un même souci: diffuser un contenu pédagogique par le biais des télécommunications.

- **Se former :** consiste à utiliser la Télémédecine dans le cadre de programmes collectifs de formation médicale. Cette application prend la forme des supports classiques de la formation médicale continue (tests, cas cliniques, cours magistraux, entraînement au geste opératoire, etc.).
- **S'informer :** constitue un autre type d'utilisation de la Télémédecine reposant principalement sur l'usage individuel d'internet. En effet, il s'agit ici, pour les professionnels de santé, de recourir à des bases de données spécialisées dans lesquelles les informations auraient été préalablement structurées et finalisées. Ce type d'applications peut s'inscrire dans des programmes de recherche et d'études cliniques ou épidémiologiques (évaluations, tests, recherche, etc…).

#### 5.2.2 Réseaux de Télémédecine

La Téléformation intègre dans le champ de la Télémédecine toute expérimentation touchant à la mise en réseau des professionnels de santé par le biais des nouvelles technologies de l'information et de la communication. Dès lors, toute réflexion concernant les réseaux se greffe sur les structures en réseau déjà existantes comme les réseaux ville-hôpital ou encore les réseaux de maternités.

Ces réseaux s'inscrivent fondamentalement dans un même objectif, celui d'améliorer la coordination des pratiques médicales pour améliorer la prise en charge globales du patient.

Ainsi, le développement de cette forme de Télémédecine est à inscrire plus largement dans le développement des réseaux de santé qui constituent un mode de coordination alternatif au système traditionnel. Toute expérimentation de réseau de Télémédecine devrait, de ce fait, bénéficier, d'une part, des effets d'expérience de la diffusion des réseaux en santé, et, d'autre part, des apports théoriques du concept de réseau.

Cette forme de Télémédecine concerne la communication, le partage et la gestion de l'information médicale entre acteurs de soins distants mais participant aux mêmes prises en charge. Elle se nomme Télé-encadrement ou Télé-coopération et se caractérise par l'établissement d'une relation entre un spécialiste et un médecin de soins primaires, un résident, une infirmière. Dans le cadre des réseaux, les exercices multidisciplinaires sont en effet appelés à se développer de plus en plus. Les NTIC peuvent constituer un support idéal à la mise en relation des différents métiers autour du patient et à une meilleure coordination. En l'occurrence, le dossier médical partagé appartient à ce type d'application. Un grand nombre d'expérimentations ayant cours aujourd'hui ont pour objet central le partage et la gestion d'informations médicales, qu'il s'agisse du dossier patient entier ou de certains éléments de ce dernier (projets de certaines sociétés informatiques notamment).

Les réseaux de Télémédecine représentent une opportunité permettant :

- $\checkmark$  d'améliorer l'organisation des soins.
- $\checkmark$  de faciliter l'accès à des soins de proximité.
- $\checkmark$  de participer à la formation des professionnels de santé.
- $\checkmark$  de contribuer à la maîtrise des dépenses de santé.
- $\checkmark$  de s'intégrer à la mondialisation des pratiques médicales.

Au terme de ce parcours des définitions et des concepts, la Télémédecine paraît s'inscrire dans une perspective de recherche de l'amélioration de la qualité de l'organisation des soins par la réduction des délais mais aussi par la diminution des coûts. Ce triptyque constitue, depuis près de quarante ans, le socle constant de l'argumentation visant à promouvoir la Télémédecine.

L'impact réel de la Télémédecine sur l'accès, la qualité et les coûts dans les systèmes de santé n'a jamais été complètement démontré et doit par conséquent être considéré avec précaution. Nos différents entretiens avec les professionnels de santé vont dans le même sens.

## **6 . Lois de l'application de la Télémédecine [6]**

La pratique de la Télémédecine et l'exploitation des TIC santé sont possibles seulement si certaines conditions sont respectées:

#### **6.1 Droits fondamentaux des patients**

En Télémédecine et dans le cadre d'une Téléconsultation, aucun soin ne peut être pratiqué sans le consentement de la personne. Le patient doit également être informé du fait qu'un échange de données médicales le concernant peut-être fait entre plusieurs professionnels de santé lors d'un acte de Télémédecine (grâce aux TIC santé).

#### **6.2** Authentification du professionnel de santé et Identification du patient

Le professionnel de santé doit être authentifié et disposé à l'accès aux données médicales du patient nécessaires à l'acte de Télémédecine.

De même, le patient doit être identifié. Lorsque la situation l'impose, il doit bénéficier de la formation ou de la préparation nécessaire à l'utilisation du dispositif de Télémédecine (par exemple, un patient diabétique doit être formé pour vérifier sa glycémie à domicile et à transmettre les résultats de manière sécurisée à son médecin pour qu'il les interprète).

#### **6.3** Compte rendu de la réalisation de l'acte

L'acte de Télémédecine doit être rapporté dans le [dossier médical,](http://www.66millionsdimpatients.org/patients-vous-avez-des-droits/acces-au-dossier-medical/) ainsi que les prescriptions médicamenteuses effectuées, l'identité des professionnels de santé intervenant, la date et l'heure de l'acte, et le cas échéant, les incidents.

#### **6.4** Prise en charge financière de l'acte de Télémédecine

Il faut distinguer le remboursement des actes de Télémédecine (tarification des actes de Téléconsultation, Télésurveillance…) du financement de l'organisation de l'activité de Télémédecine.

## **7 . Avantages de la Télémédecine**

La Télémédecine est d'abord apparue à l'hôpital, sous forme de "Télé-expertise" dans des spécialités de pointe. Sa principale application était la concertation entre médecins de différentes disciplines en liaison avec le médecin traitant.

Aujourd'hui, cette démarche novatrice se développe et ouvre de nouvelles perspectives dans l'organisation des soins.

Elle présente en effet plusieurs avantages :

- $\checkmark$  Elle permet de développer les soins à domicile, pour améliorer le suivi des patients et prévenir les complications.
- $\checkmark$  Elle permet de limiter les déplacements (notamment pour les patients âgés ou handicapés).
- $\checkmark$  Elle facilite l'accès aux soins dans les zones d'accès difficile.
- $\checkmark$  Elle raccourcit les délais d'attente.
- $\checkmark$  Elle facilite la concertation entre médecins généralistes et spécialistes.

## **8 . Inconvénients et freins de la Télémédecine**

Les problèmes rencontrés pour la mise en place de la Télémédecine sont principalement de deux natures : technologiques et législatifs.

#### **8.1 Problèmes technologiques**

#### 8.1.1 La sécurité

L'hébergement des données ainsi que leur échange doivent impérativement être sécurisés afin d'assurer aux patients une parfaite confidentialité des informations médicales les concernant. L'accès aux données doit également être contrôlé par l'authentification du professionnel de santé. Pour améliorer l'authentification, l'utilisation du « login / mot de passe » trop facile à hacker à la volée devra être remplacé par l'utilisation d'une carte à puce personnelle d'identification.

#### 8.1.2 L'inter compatibilité logicielle

C'est l'un des problèmes majeurs de mise en place de la Télémédecine. En effet, les praticiens travaillent déjà avec des dossiers patients qui leur sont personnels, sur des logiciels différents. Afin de pouvoir envisager une quelconque communication entre ces professionnels de santé il est important d'unifier les outils de travail. En particulier pour le Dossier Médical Personnalisé (DMP), le praticien doit le remplir en une seule saisie et ce, quel que soit le logiciel utilisé.

#### 8.1.3 Le coût élevé

La mise en place d'un tel système, sécurisé et inter compatible, va être très onéreux.

## **9 . Conclusion**

Ce chapitre a brièvement passé en revue l'histoire de la Télémédecine et illustré une gamme d'applications actuelles. La revue historique montre un accent initial sur les objectifs d'accès pour les zones rurales, avec un intérêt croissant récemment pour les utilisations urbaines et suburbaines. Bien qu'une grande attention soit accordée aux applications vidéo interactives, le monde a été impressionné par l'importance continue des communications téléphoniques et autres de toutes sortes.

Dans le chapitre suivant, nous allons faire partie intégrante de la Télémédecine, une partie du concept de site Web pour assurer que les professionnels de la santé et leurs patients soient connectés, l'environnement de développement et les outils utilisés seront abordées par la suite.

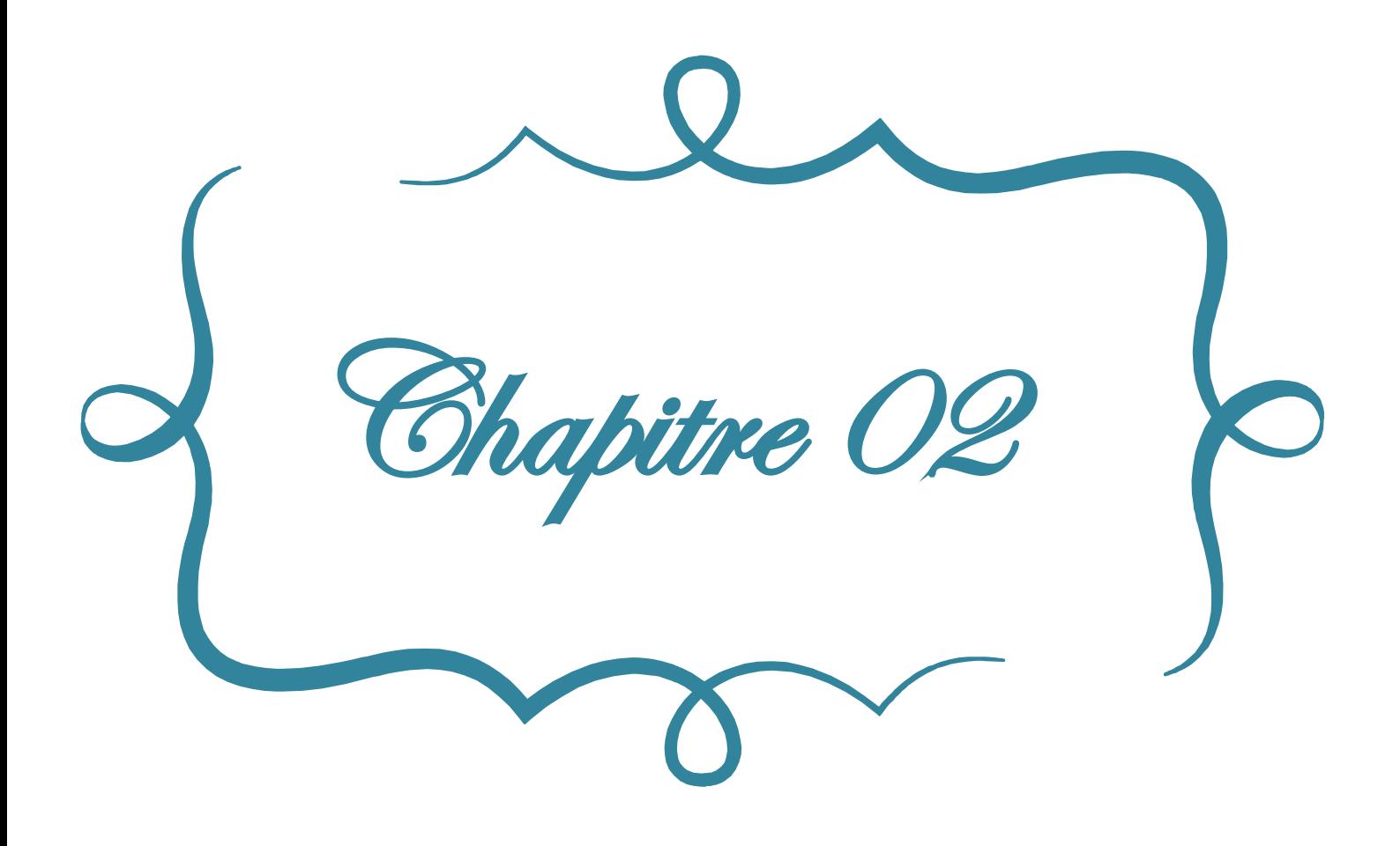

## **1. Internet, Web et sites web**

#### **1.1 Introduction**

En moins de dix ans, l'internet a bouleversé la vie quotidienne et la gestion des entreprises, a transformé les relations économiques et sociales, a modifié les rapports entre les pays et les hommes, il est devenu le média qui a connu la plus forte croissance de l'histoire de tous les moyens de communication, comme il a eu lieu ici une révolution dans le monde de l'informatique. Cette révolution, est l'explosion de l'Internet plus particulièrement la base sur laquelle il est construit: le Web, considéré comme outil de communication, recherche, publication d'informations et la création de nouveaux services.

Dans ce chapitre, nous allons présenter d'abord une introduction à l'Internet en général et sur le web en particulier, nous allons citer les différents sites web créés et utilisés ces dernières années puis nous définissons par la suite les réseaux, les sites web et leurs caractéristiques.

#### **1.2 Internet**

Internet signifie réseaux interconnectés (interconnecte networks)<sup>[7]</sup>. Il désigne un ensemble de réseaux informatiques privés et publics interconnectés fonctionnant sur la base de protocoles dont le plus connu est TCP-IP. Ce protocole constitue un service sans ouverture de connexion au préalable et sans garantie de fiabilité.

Internet remonte au développement du réseau Arpanet<sup>[8]</sup> (de l'Advanced Research Projects Agency, liée à la défense américaine), créé en 1968 par le département américain de la défense, dans un but stratégique, pour relier ses centres de recherche.

L'objectif était de faire fonctionner un réseau censé résister à une attaque nucléaire et à des sabotages, en palliant à la centralisation excessive des infrastructures existantes.

Le réseau initialement ne permettait que l'échange de textes, puis a été développé et étendu par des universitaires à la fin des années 70.

En 1977, Internet devient réalité car le TCP/IP est effectivement utilisé pour relier divers réseaux à Arpanet.

Dès les années 1990 sa popularisation passa par l'apparition du World Wide Web. L'Internet est maintenant le plus grand réseau du monde, regroupant des gens de tous les pays.

#### **1.3 Le Web**

Le Web désigne de façon plus large tout ce qui se rapproche à cet univers internet. On ne fait plus la distinction technique entre ce que définit le Web et ce que définit Internet.

Inventé par Tim Berners-Lee et Robert Cailliau à la fin des années 1980, le Web se résume à cet outil qui permet la consultation, via un navigateur, de pages de sites Internet (ou sites Web). Il ne représente qu'une partie de ce que comporte réellement Internet avec, notamment, les applications de courrier électronique et le partage de fichiers.

## **2. Etat de l'art de site web Télé-médical**

#### **2.1 ETIAM [12]**

ETIAM créée en 1996 à Rennes, premier éditeur-opérateur de Télémédecine en France, il a mis au point ETIAM-Connect, une solution complète qui permet non seulement d'accéder à une plateforme de Télé-expertise sécurisée et à un réseau de Télé-interprétateurs, mais aussi de suivre au quotidien son activité grâce à un portail de Télé-services. Il s'est imposé comme un des leaders européens dans le domaine de l'imagerie médicale. Parmi ces spécialités [11] : Télé-radiologie, Télé-AVC, Téléconsultation, Télémédecine en ehpad (établissements d'hébergement pour personnes âgées dépendantes), Télé-ECG, Téléophtalmologie, Télé-pathologie, Télé-dermatologie[12].

#### **2.2** Phemium [13]

La plate-forme Phemium, est née en 2001 , permet la mise en place rapide et économique de solutions personnalisées de Télémédecine dans la relation «patient-professionnel» et «professionnel-professionnel» tels que:

 $\checkmark$  Téléconsultation et Téléassistance de patients par le biais de vidéoconférence ou en mode asynchrone depuis la web ou smartphone (information médicale, assistance, triage, etc.)

- $\checkmark$  Télésurveillance de paramètres cliniques pour le suivi de patients chroniques (insuffisance cardiaque, rénale, diabète, etc.) ou hospitalisation à domicile
- Télé-rééducation avec exercices télé-dirigés et contrôlés (insuffisance respiratoire, physiothérapie, cognitive, etc.)
- $\checkmark$  Téléconsultation et Téléexpertise et évaluations cliniques à distance programmées (ex Santé des détenus, télé-gériatrie) ou en situation d'urgence (Télé-AVC)
- $\checkmark$  Analyses et évaluations cliniques à distance [14].

## **2.3** PARSYS[15]

Société par actions simplifiée à associé unique, établie à VINCENNES, en activité depuis 2013. PARSYS Télémédecine développe des solutions permettant des diagnostics médicaux à distance à tout moment, en particulier pour:

- $\checkmark$  les urgences (sites isolés et unités mobiles).
- $\checkmark$  Télé-expertise (connecter les soignants).

#### **2.4 Terr-eSanté Pro**[16**]**

Etablie en France depuis 2014, Terr-eSanté Pro est une application réservée aux professionnels, toute fois une version dédiée aux patients est également disponible sur les stores. Sur l'application : patients, ces derniers peuvent :

- $\checkmark$  Consulter leurs résultats d'examens biologiques.
- $\checkmark$  Consulter leurs comptes-rendus d'hospitalisation et de consultation.
- $\checkmark$  Accéder aux coordonnées des professionnels qui participent à leur prise en charge.
- Gérer les accès professionnels à leur dossier Terr-eSanté.
- Partager leurs informations avec leur équipe de soins
- $\checkmark$  Compléter les objectifs de santé élaborés avec les professionnels de santé qui les suivent

#### **2.5 DermatologistOnCALL**[17**]**

Ce site est fondé par des dermatologues certifiés aux Etats-Unis depuis Janvier 2015. C'est un chef de file national en matière de technologie de soins de la peau en ligne.

Il fourni aux patients : Un historique médical, des informations sur leur état de santé et peuvent envoyer et télécharger des photos. Après examen, un dermatologue certifié fournit un diagnostic, un plan de traitement complet et des ordonnances en ligne.

#### **2.6 Health Technology Services**

Health Technology Services est une société Tunisienne de Télémédecine travaillant à l'échelle nationale et internationale créée en 2017, elle fournit des services en (Téléconsultation, Téléexpertise, Téléassistance, Télésurveillance médicale et en Téléradiologie) pour plusieurs spécialités chirurgicales et médicales.

#### **3. Rôle d'Internet dans le domaine médical**

Au cours des vingt dernières années, la diffusion de l'Internet a largement contribué à changer les pratiques médicales dans les pays industrialisés. Du point de vue des professionnels de santé et de l'offre de soins, Internet a permis de nombreuses avancées dans le domaine de l'informatique médicale et de la Télémédecine (communication entre professionnels de santé, outils de gestion à domicile pour les patients atteints de maladie chronique, dossier médical personnel, etc.).

Internet est en effet apparu très vite comme une nouvelle source d'information aux nombreux potentiels, notamment dans le domaine de la santé, pour l'information des patients et de tous les individus plus généralement. L'augmentation des services interactifs et des sites Internet dédiés à la santé et au bien-être semble donc coïncider avec le désir (réel ou supposé) des patients d'assumer plus de responsabilités dans la gestion de leur propre santé.

Les avantages techniques d'internet sont connus. Le web permet l'accès à l'information 24 heures sur 24. Il offre un volume inégalé d'information. Les patients évitent le face à face, ce qui peut être important pour certains d'entre eux confrontés par exemple à des problèmes de santé mentale. Les présentations peuvent utiliser toutes les ressources du multimédia (son, textes, images et vidéo).

Les types de services offerts par l'internet dans le domaine de la santé à ce jour consistent dans le contenu des sites web, les communautés de soutien, la communication électronique entre médecin et patient, et les applications gérant des données personnelles de santé.

La communication électronique avec le médecin présente un avantage élevé et un coût faible pour un grand nombre de patients. Dans un certain nombre de situations, ceux-ci peuvent désirer communiquer par courrier électronique avec leur médecin (renouvellement d'ordonnances, possibilité de poser des questions non urgentes, réception des résultats de laboratoires...).

En effet, le courrier électronique est un mode de communication asynchrone qui est moins intrusif que le téléphone: les patients se sentent moins gênés de déranger le médecin. Ils économisent du temps et des déplacements (par rapport à une consultation). La régularité des échanges peut leur donner le sentiment sécurisant d'être suivis.

## **4. Concepts fondamentaux**

#### **4.1 Principes généraux des réseaux informatiques**

Un réseau informatique est un ensemble d'équipements reliés entre eux pour échanger des informations. Par analogie, le réseau est un filet, on appelle nœud l'extrémité d'une connexion, qui peut être une intersection de plusieurs connexions ou équipements (un ordinateur, un routeur, un concentrateur, un commutateur).

De façon horizontale, un réseau est une strate de trois couches: les infrastructures, les fonctions de contrôle et de commande, les services rendus à l'utilisateur. De façon verticale, on utilise souvent un découpage géographique: réseau local, réseau d'accès et réseau d'interconnexion.

#### **4.2 Adressage**

Toute ressource d'un réseau est désignée par un identifiant ou nom. À ce nom, nous faisons correspondre une adresse qui dépend généralement du réseau utilisé. L'adresse doit être unique au sein du réseau concerné. .

#### **4.3 Réseau**

Un réseau est un ensemble de systèmes informatiques reliés et qui communiquent entre eux via des canaux locaux, publics ou privés.

Le réseau de santé est un acteur de santé dont la mission est de favoriser l['accès aux soins,](https://fr.wikipedia.org/wiki/Acc%C3%A8s_aux_soins) la coordination, la continuité ou l'interdisciplinarité des prises en charge sanitaires, notamment de celles qui sont spécifiques à certaines populations, [pathologies](https://fr.wikipedia.org/wiki/Pathologie) ou activités sanitaires.Il se présente sous une forme organisée où le travail d'équipe est fait par des spécialistes en réponse aux besoins des individus et des personnes, à un moment donné, sur une base commune. Ce réseau regroupe les institutions et mécanismes existants et comprend des représentants du secteur sanitaire et social, de la ville, des institutions de santé, des associations d'usagers ou de voisinage, des institutions locales ou décentralisées.

#### **4.4 Protocole réseau**

Un protocole est une sorte de langage utilisé pour communiquer entre les ordinateurs dans un même réseau. Chaque partie doit utiliser le même protocole pour pouvoir se comprendre, plusieurs peuvent être utilisés simultanément, pour des fonctions spécifiques ou comme complémentaires. Chaque protocole est associé à une couche des modèles théoriques [OSI](http://www.materiel-informatique.be/osi.php) et [TCP/IP](http://www.materiel-informatique.be/tcpip-modele.php) suivant sa fonction (transport, service, correction d'erreur, ...). Ces protocoles de transport (plusieurs peuvent être utilisés sur le même réseau) en associant les protocoles complémentaires pour chacun. Nous distinguons les routables et les nonroutables. Un protocole routable permet de transmettre des données entre deux réseaux différents en utilisant un routeur matériel ou logiciel.

## **4.5 Le [modèle OSI](http://fr.wikipedia.org/wiki/Mod%C3%A8le_OSI) [10]**

Le [modèle OSI](http://fr.wikipedia.org/wiki/Mod%C3%A8le_OSI), qui décompose les différents protocoles d'une pile en 7 couches (voir le tableau suivant), peut être utilisé pour décrire la suite de protocoles Internet, bien que les couches du modèle OSI ne correspondent pas toujours avec les habitudes d'Internet (Internet étant basé sur TCP/IP qui ne comporte que 4 couches).

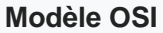

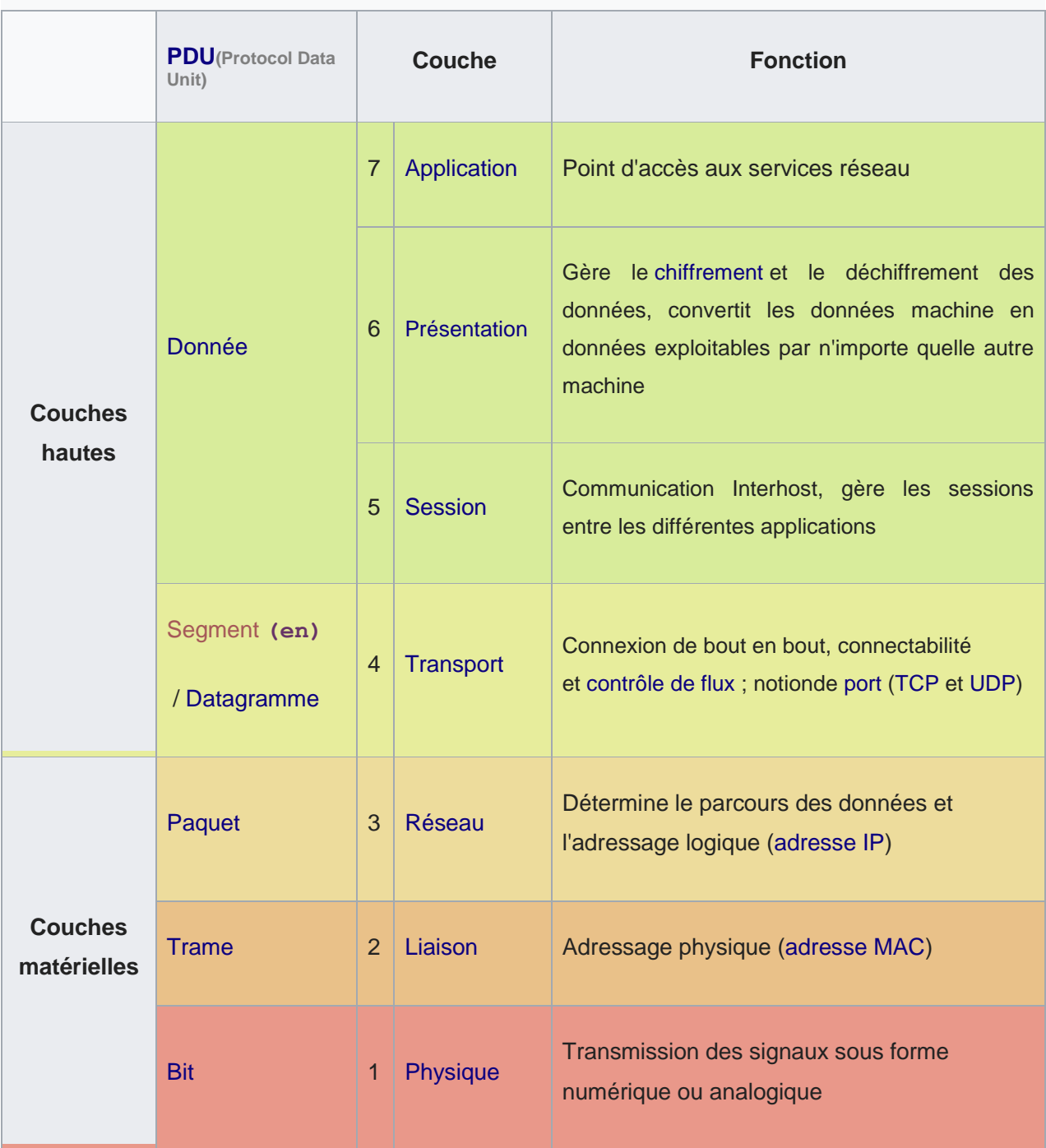

*Tab1.*Modèle OSI(Le **Protocol Data Unit** ou Unité de données de protocole (PDU) est l'unité de mesure des informations échangées dans un réseau informatique.)

## **5. Différents types de sites Web**

### **5.1 Site statique**

La page statique est une page visible telle qu'elle a été conçue. Ces pages peuvent présenter toute forme de contenu, animations flash, images, musique, vidéo etc.… mais elles sont toujours présentées de la même façon. Elles ne changent pas et c'est en ce sens qu'elles sont dites statiques.

#### **5.2 Site dynamique**

En opposition aux pages statiques, les pages dynamiques permettent de présenter les informations de différentes manières selon l'interaction avec le visiteur.

Les pages sont alors construites grâce à une programmation conçue par le webmaster.

Le contenu est issu d'une base de données en fonction de critères établis par l'internaute puis mis en page en temps réel.

C'est le cas des blogs et des forums où les visiteurs peuvent participer au contenu du site, avec un système de mises à jour.

## **6. Choix des outils de développement utilisés**

Les critères sur lesquels nous nous sommes basés pour choisir les outils de développement de notre site web Télémédical ont été établis en fonction de notre formation. Nous nous sommes donc orientés vers les langages suivants:

- XAMPP (apache, MySQL …)
- MYSQL
- PHPMyAdmin
- HTML, PHP, JavaScript
- Notepad++

#### **6.1 Logiciel XAMPP v3.2**

XAMPP est un ensemble de logiciels permettant de créer facilement une interface web interagissant avec une base de données SQL.

 $\checkmark$  X pour cross-plateforme (LAMPP pour Linux, WAMPP pour Windows)

- $\checkmark$  A pour Apache M pour MySQL
- $\checkmark$  P pour PHP et P pour Perl

#### **6.2 Serveur Web Apache**

Le [logiciel libre](https://fr.wikipedia.org/wiki/Logiciel_libre) Apache HTTP Server (Apache) est un [serveur HTTP](https://fr.wikipedia.org/wiki/Serveur_HTTP) créé et maintenu au sein de la [fondation Apache.](https://fr.wikipedia.org/wiki/Fondation_Apache) C'est le serveur HTTP le plus populaire du [World Wide Web.](https://fr.wikipedia.org/wiki/World_Wide_Web) Il est distribué selon les termes de la [licence Apache](https://fr.wikipedia.org/wiki/Licence_Apache) :

- $\checkmark$  Il permet de transférer un certain nombre de types de fichiers(HTML, XML)
- $\checkmark$  Il répond à des requêtes définies dans un langage qui lui estpropre (GET, PUT, CONNECT,)
	- GET /index.html pour avoir la page index.html racine du site auquel nous sommes connecté.
- $\checkmark$  Le navigateur interagit avec Apache.

#### **6.3 Système de Gestion de Bases de Données MySQL**

MySQL est un véritable serveur de base de données SQL multi−utilisateur et multithread. SQL est le plus populaire langage de base de données dans le monde de logiciel libre (GNU). MySQL est un Système de Gestion de Bases de Données (SGBD) qui gère les fichiers constituant une base de données, prend en charge les fonctionnalités de protection et de sécurité et fournit un ensemble d'interfaces de programmation (dont une avec PHP). MySQL est suffisamment rapide et flexible pour gérer des historiques et des images.

#### **6.4 PHP**

Le PHP est un langage informatique utilisé sur l'internet. Le terme PHP est un acronyme récursif de "*PHP : HyperTextPreprocessor*".

Ce langage est principalement utilisé pour produire un site web dynamique. Il est courant que ce langage soit associé à une base de données, tel que MySQL. Exécuté du côté serveur (l'endroit où est hébergé le site) il n'y a pas besoin aux visiteurs d'avoir

des logiciels ou plugins particulier. Néanmoins, les webmasters qui souhaitent développer un site en PHP doivent s'assurer que l'hébergeur prend en compte ce langage.

Lorsqu'une page PHP est exécutée par le serveur, alors celui-ci renvois généralement au client (aux visiteurs du site) une page web qui peut contenir du [HTML,](http://glossaire.infowebmaster.fr/html/) XHTML, [CSS,](http://glossaire.infowebmaster.fr/css/) [JavaScript](http://glossaire.infowebmaster.fr/javascript/) ...Voir la figure suivante :

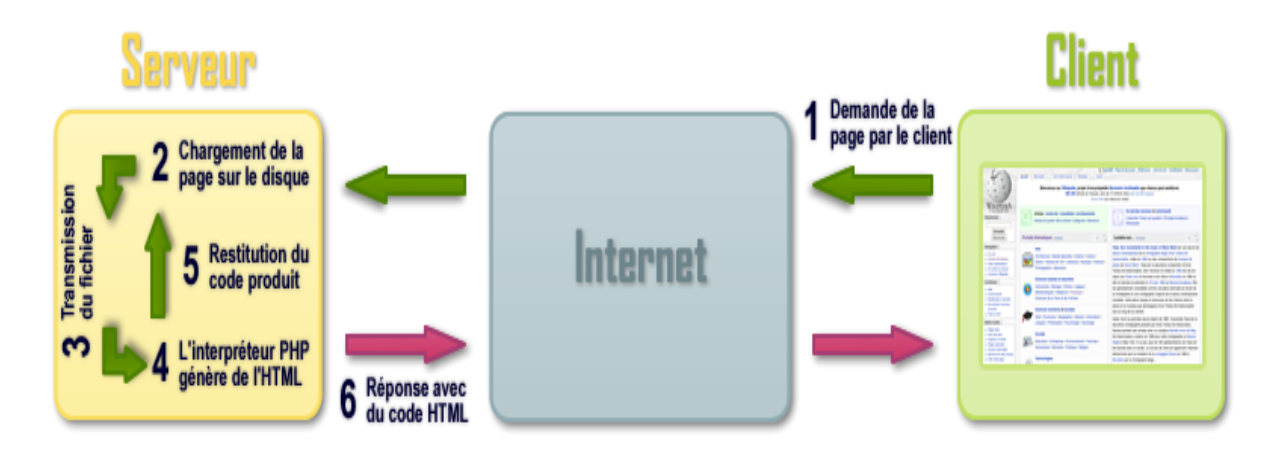

**Figure II.1:** Connexion Client-serveur

La figure suivante représente un script PHP:

|                                                                                                    | scullderemB); /home/scullder<br>- 5 ×                                                                                                    |  |  |  |  |  |  |  |  |  |
|----------------------------------------------------------------------------------------------------|----------------------------------------------------------------------------------------------------|--|--|--|--|--|--|--|--|--|
| //// config<br>\$nbr_essaï = 0; // nombre d'essai pour établir la moyenne<br>\$disk = "/dev/hda"; // disque à analyser<br>\$aff = "1"; // 1 pour afficher le résultat de chaque hdparm -tT<br>,,,,,,,,,,                                                                                                    |                                                                                                    |  |  |  |  |  |  |  |  |  |
| $$i = 1$                                                                                                    |                                                                                                    |  |  |  |  |  |  |  |  |  |
| while $(s_i \leq s_n)$                                                                                                    |                                                                                                    |  |  |  |  |  |  |  |  |  |
| \$hdparm = shell_exec ("hdparm -tT ".\$disk);<br>$if (Saff == 1)$ echo \$hdparm;<br>\$hdparm = explode ("\n", \$hdparm);<br>\$tbor[] = str_replace (""NB/sec", "", substr (\$hdparm[2], 56, strlen (\$hdparm[2] ) ) );<br>\$tbdr[] = str_replace (""NB/sec", "", substr (\$hdparm[3], 56, strlen (\$hdparm[3] ) ) );<br>$$i++$ : |                                                                                                    |  |  |  |  |  |  |  |  |  |
| // Calcul d'une moyenne<br>$\bullet$                                                                                                    | scullderemei: /home/scullder                                                                                                    |  |  |  |  |  |  |  |  |  |
| $\sin = 0$<br>while $($i \leq $nbr\_essai)$                                                                                                    | [root@m81 scullder]# php hdparm.php<br>X-Powered-By: PHP/4.0.6<br>Content-type: text/html                                                                   |  |  |  |  |  |  |  |  |  |
| $\texttt{Scale\_read} = \texttt{fiber}$ + $\texttt{Scale\_}$<br>$sdisk\_read = Stbdr[si] + sdisk_re.$<br>$$i++:$                                                                                                    | /dev/hda:<br>Timing buffer-cache reads:<br>128 MB in 4.88 seconds = 26.23 MB/sec<br>64 MB in $12.84$ seconds = $4.98$ MB/sec<br>Timing buffered disk reads: |  |  |  |  |  |  |  |  |  |
| $$cache\_read = $cache\_read / $nbr\_essai;$<br>$$disk$ read = $$disk$ read / $$nhr$ essai;                                                                                                    | /dev/hda:<br>Timing buffer-cache reads:<br>128 MB in 4.85 seconds = 26.39 MB/sec<br>64 MB in $12.23$ seconds = $5.23$ MB/sec<br>Timing buffered disk reads: |  |  |  |  |  |  |  |  |  |
| //////// Résultat Final<br>l <mark>echo "</mark> \n------ - - Moyenne : - - ------\n<br>lecho "buffer-cache reads : ". \$cache_read<br>lecho "buffered-disk reads : ". \$disk_read                                                                                                    | /dev/hda:<br>Timing buffer-cache reads:<br>128 MB in 4.64 seconds = 27.59 MB/sec<br>Timing buffered disk reads: 64 MB in 13.32 seconds = 4.80 MB/sec        |  |  |  |  |  |  |  |  |  |
|                                                                                                    | /dev/hda:<br>Timing buffer-cache reads:<br>128 MB in 5.48 seconds = 23.36 MB/sec<br>Timing buffered disk reads:<br>64 MB in 11.70 seconds = $5.47$ MB/sec   |  |  |  |  |  |  |  |  |  |
|                                                                                                    | /dev/hda:<br>Timing buffer-cache reads:<br>128 MB in 5.22 seconds = 24.52 MB/sec<br>Timing buffered disk reads: 64 MB in 12.43 seconds = 5.15 MB/sec        |  |  |  |  |  |  |  |  |  |
| $\blacksquare$ "hdparm.php" 42L, 947C<br><b>Terminal</b> $1 \t2 \t3 \t3 \t3$ <b>X</b> scullderemal: /home,<br><b>Resignation</b>                                                                                                    | - - Mouenne : - - ------<br> buffer-cache reads : 25.618 MB/sec<br>buffered-disk reads : 5.126 MB/sec                                                       |  |  |  |  |  |  |  |  |  |

*Figure II.2* **:** Capture d'écran de **[Vim](https://fr.wikipedia.org/wiki/Vim)**[9] en fond, affichant un script PHP, et à droite le résultat du script interprétépar PHP.

#### 6.4.1 HTML

L'HTML est un langage informatique utilisé sur l'internet. Ce langage est utilisé pour créer des pages web. L'acronyme signifie HyperText Markup Language, qui signifie "langage de balisage d'hypertexte". Ce langage permet de réaliser de l'hypertexte à base d'une structure de balisage.

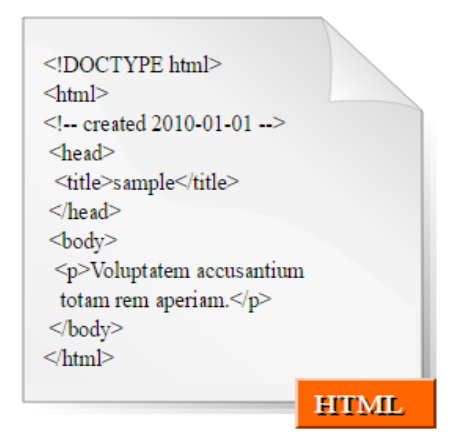

#### *Figure II.3* : Exemple **code HTML**

- $\checkmark$  HTML est un langage descriptif
- $\checkmark$  Définit la position du texte, les couleurs, ...
- Un navigateur lit du code HTML et affiche le résultat sur l'écran

#### 6.4.2 JavaScript

Le JavaScript est un langage informatique utilisé sur les pages web. Ce langage à la particularité de s'activer sur le poste client, en d'autres mots, c'est l'ordinateur qui va recevoir le code et qui devra l'exécuter. C'est en opposition à d'autres langages qui sont activé côté serveur. L'exécution du code est effectuée par votre navigateur internet tel que Firefox ou Internet Explorer.

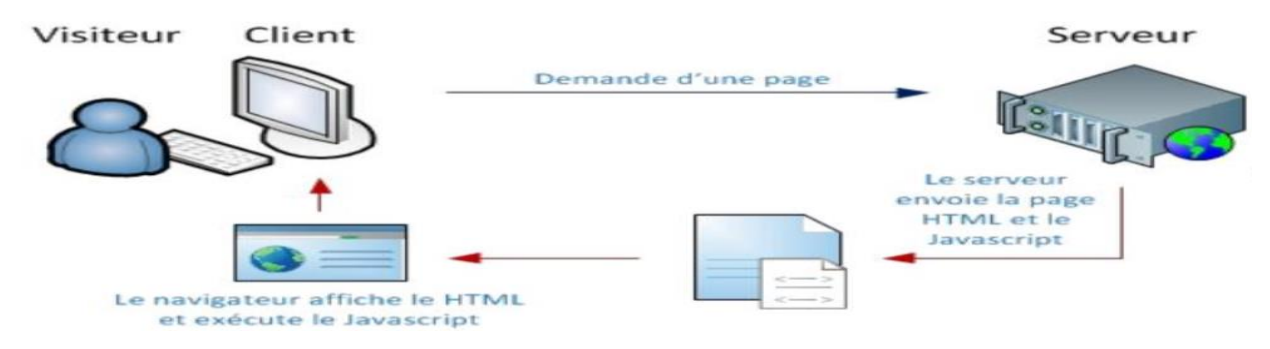

*Figure II.4***:**Exemple **Code JS**

#### 6.4.3 Cascading Style Sheets

Le *Cascading Style Sheets* (CSS) se traduit par "feuilles de style en cascade", c'est un langage informatique utilisé sur l'internet pour mettre en forme les fichiers HTML ou XML. Ainsi, les feuilles de style, aussi appelé les fichiers CSS, comprennent du code qui permet de gérer le design d'une page en [HTML.](http://glossaire.infowebmaster.fr/html/)

#### **6.5 PhpMyAdmin**

Il s'agit de l'une des plus célèbres interfaces pour gérer une base de données [MySQL](http://dictionnaire.sensagent.leparisien.fr/MySQL/fr-fr/) sur un serveur [PHP.](http://dictionnaire.sensagent.leparisien.fr/PHP/fr-fr/) Cette interface pratique permet d'exécuter, très facilement de nombreuses requêtes comme les créations de table de données, les insertions, les mises à jour, les suppressions, les modifications de structure de la base de données. Ce système est très pratique pour sauvegarder une base de données sous forme de fichier. SQL et ainsi transférer facilement ses données. De plus celui-ci accepte la formulation de requêtes SQL directement en langage SQL, cela permet de tester ses requêtes par exemple lors de la création d'un site et ainsi de gagner un temps précieux.

#### **6.6 Notepad++**

Notepad++ est une alternative au Notepad natif de Microsoft Windows, avec une incroyable quantité de caractéristiques et options totalement indispensables à ceux qui éditent du code source (dans divers langages de programmation).

## **7. Conclusion**

Dans ce chapitre, nous avons présenté les différents environnements utilisés pour l'élaboration de notre site Web Télémédical.

Nous avons vu que pour la construction d'une page web dynamique cela nécessite l'intervention des technologies côté serveur permettant la gestion, la mise à jour et la requête de la base de données qui présente la banque d'informations pour ce type de pages.

Toutes ces technologies employées permettent aussi la formation de la page constituée de plusieurs langages en une page HTML, afin qu'elle puisse être publiée par le navigateur.

Dans le chapitre suivant, nous présentons en détail notre site web Télémédical.

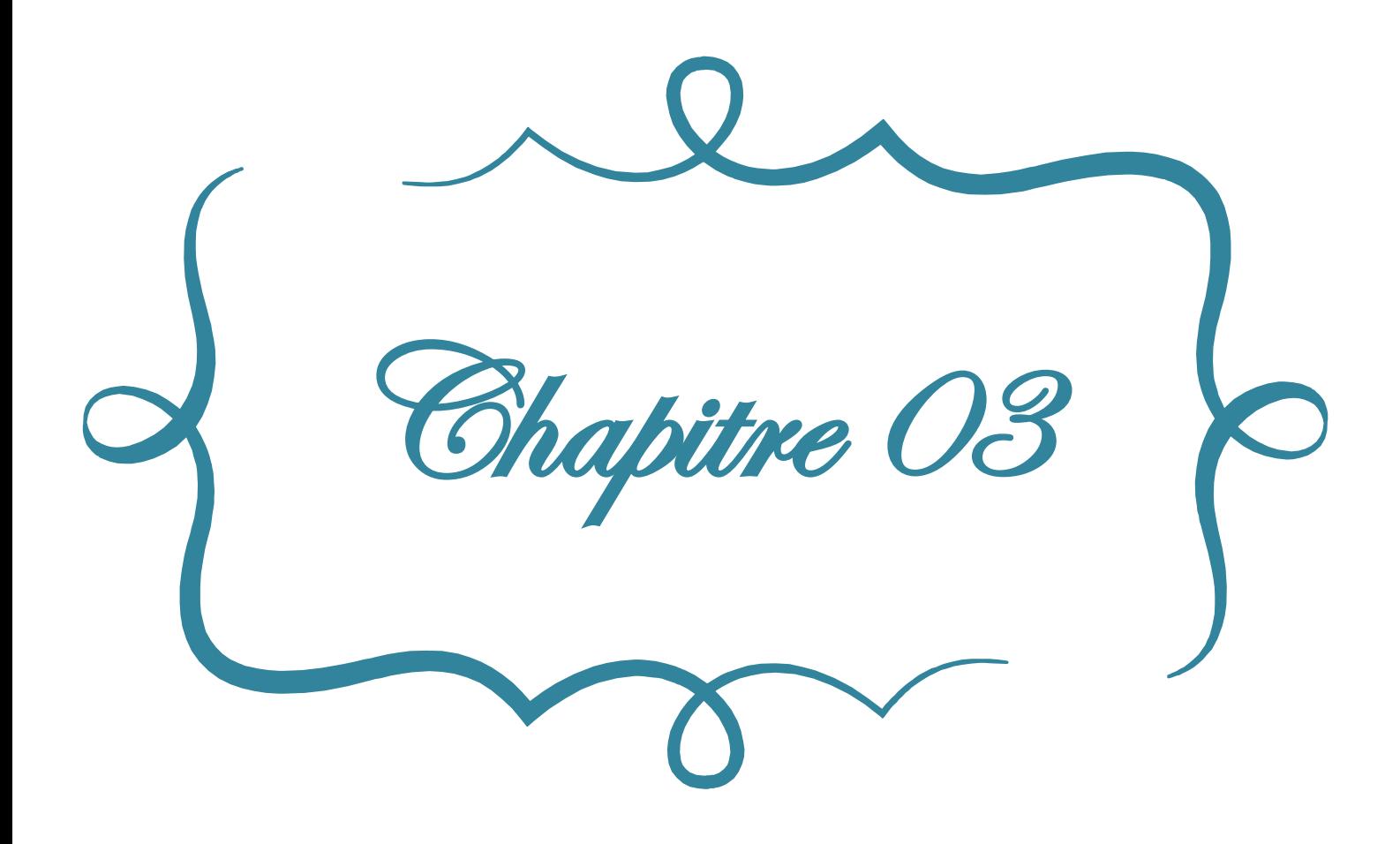

## 1. Introduction au site web :

Notre projet consiste à réaliser d'un site web dynamique, facile et rapide pour la gestion des cliniques en premier, et de mettre le médecin en contact direct avec les dossiers des patients.

En effet, la gestion manuelle des dossiers de patients qui est devenue compliqué pour les employés de clinique ou de l'hôpital vu le nombre important de dossiers à gérer. En plus de ce problème, la gestion de Rendez-vous de patients fait souffrir les deux patients et employés.

Les résultats de la gestion manuelle ont engendré beaucoup problèmes, parmi lesquels, citons :

- $\checkmark$  Volume important des informations traitées manuellement, ce qui provoque parfois des erreurs dans l'établissement des documents.
- $\checkmark$  Recherche difficile dans les registres.
- Possibilité d'erreur dans le remplissage des différents documents et registres.
- $\checkmark$  Nombre important des archives qui engendre une difficulté de stockage.
- $\checkmark$  Détérioration des archives à force d'une utilisation trop fréquente.
- $\checkmark$  Mauvaise codification sur quelques objets dans la gestion d'information

## 2. Objectif du site

L'objectif majeur est de remédier aux problèmes dont souffrent les cliniques médicales existants au niveau local, pour cela nous allons :

- $\checkmark$  Présenter l'hôpital et les différentes interventions qui sont assurées par la clinique (consultations, interventions, opérations) avec toutes les informations nécessaires pour informer le patient.
- $\checkmark$  Accélérer le processus d'établir les différents documents en utilisant des formulaires.
- $\checkmark$  Faciliter de la recherche et l'accès aux informations.
- $\checkmark$  Stocker des informations sur des supports informatiques pour assurer la sécurité des données.
- $\checkmark$  Gagner du temps.
- $\checkmark$  Automatiser les taches qui se traitent manuellement.
- $\checkmark$  Permettre à la clinique d'optimiser l'utilisation du matériel informatique.

## 3. Utilisation du site web

Dans cette partie, nous présentons en détail l'utilisation du site web Télémédical créé dans toutes les étapes. Ci-dessous, les captures d'écran des interfaces principales afin de mieux comprendre le fonctionnement de notre application du site web « Clinique EL-aafiya ».

## **3.1** Se connecter et créer un compte administrateur de base (basic-Admin)

La page principale est représentée sur la figure suivante, elle permet d'accéder au site :

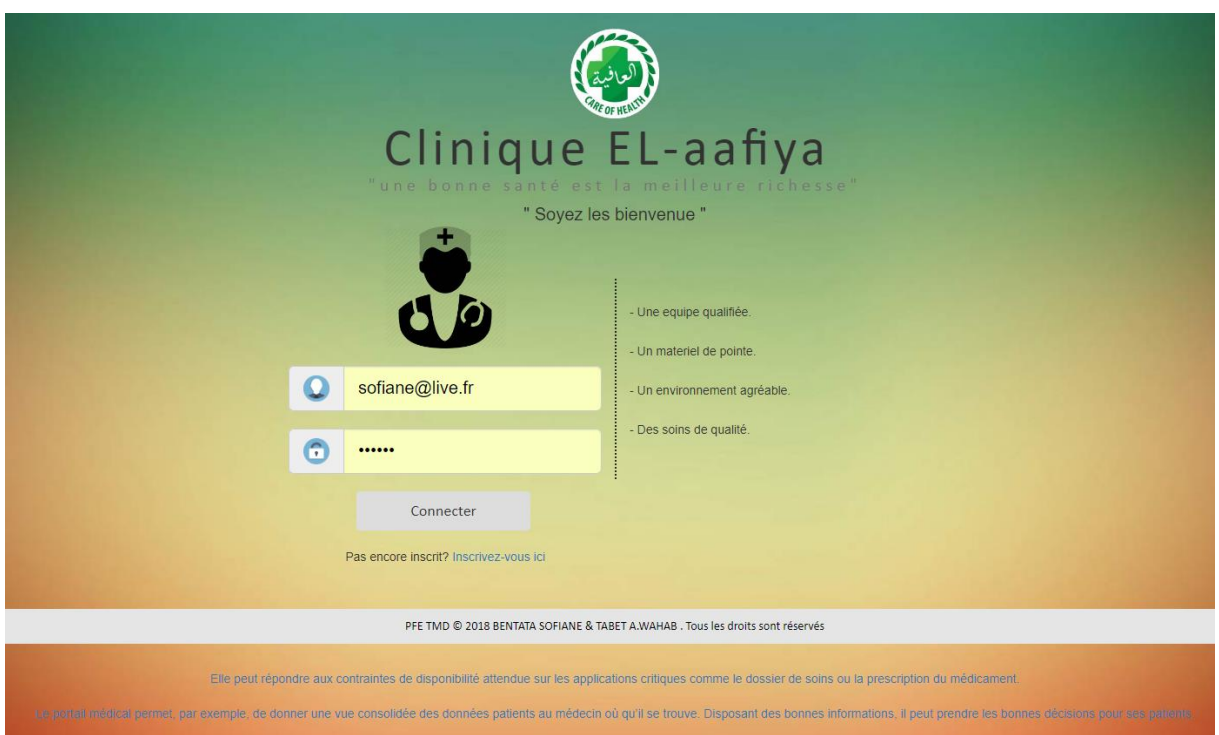

#### *Figure III.1 :* Présentation de la page principale

Avant d'entrer dans le système, l'utilisateur doit disposer des informations de connexion de base de l'utilisateur Administration pour se connecter au système.

Dans le cas d'un nouveau membre, il faut donc créer un nouveau compte-utilisateur, en allant à « s 'inscrire » (voire figure suivante), puis remplir les champs liés aux informations personnels d'utilisateur sur le formulaire d'inscription.

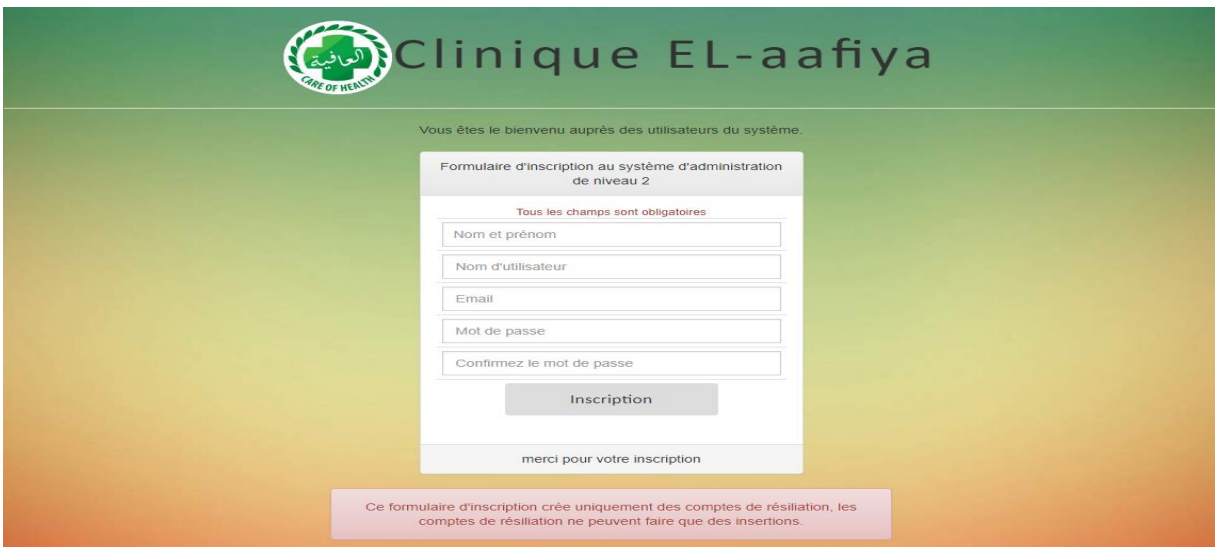

*Figure III.2 :* crée un compte

Après l'inscription, l'utilisateur peut clairement entrer dans le menu principal du site et user la barre d'outils du site, comme le montre la figure suivante :

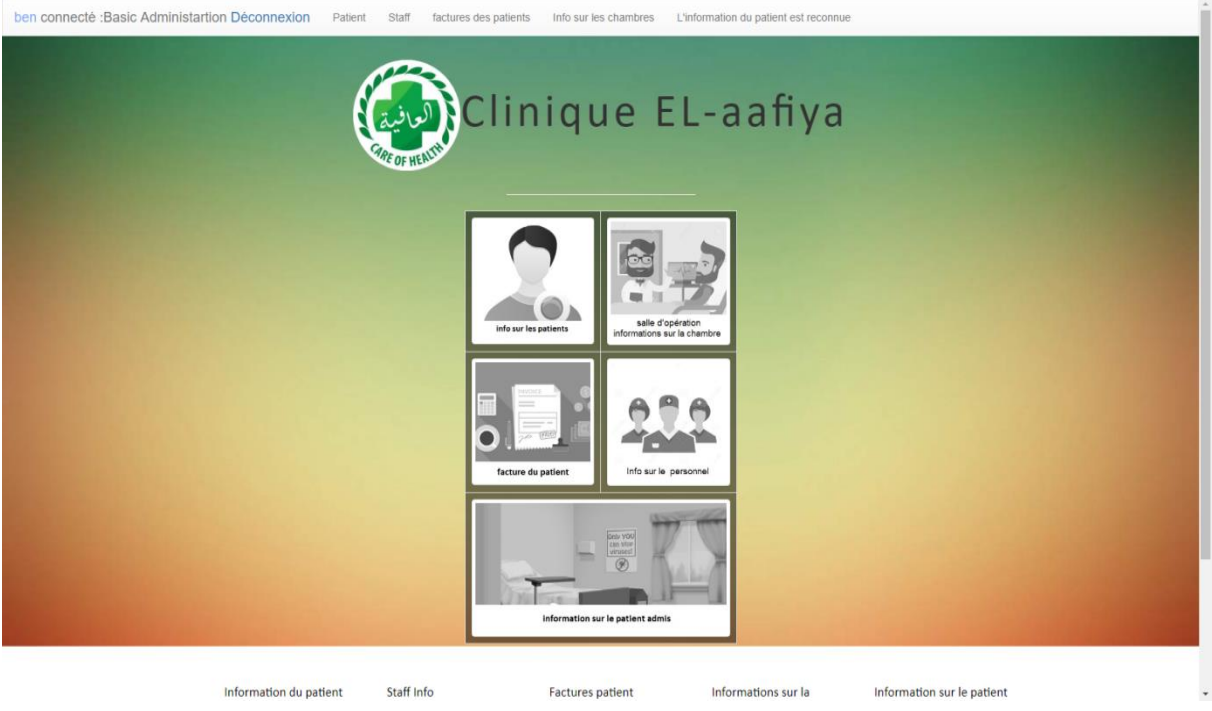

*Figure III.3 :* Page d'accueil

## **3.2 Configurer le compte super administrateur (Super-Admin)**

Pour que l'utilisateur du compte super administrateur puisse avoir besoin d'un administrateur de premier niveau, un compte super administrateur peut être créé en cliquant sur Super compte administrateur à partir de la barre de navigation.

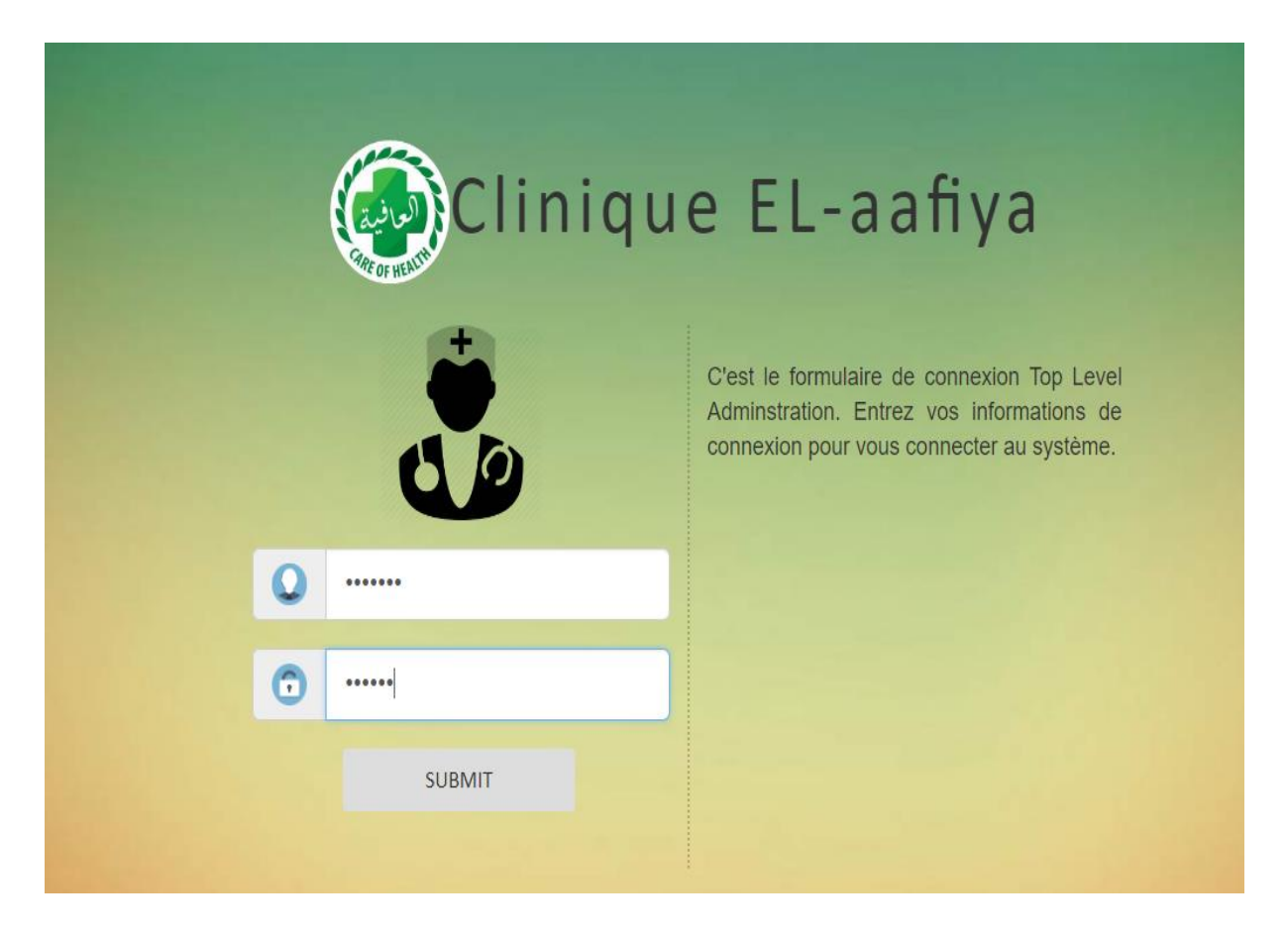

#### *Figure III.4 :* Compte super utilisateur

L'utilisateur doit créer un compte super administrateur pour pouvoir se connecter. Il peut aussi mettre à jour ou supprimer des données dans le système.

## *3.3* **Enregistrement du patient**

L'utilisateur peut remplir les différentes informations du patient sur : Info patient en utilisant la barre de navigation afin de remplir les informations du patient: le nom, le prénom, l'adresse, la date de naissance, le sexe, le numéro de téléphone, l'email, le groupe sanguin, et finalement la case « pathologie »pour les observations.

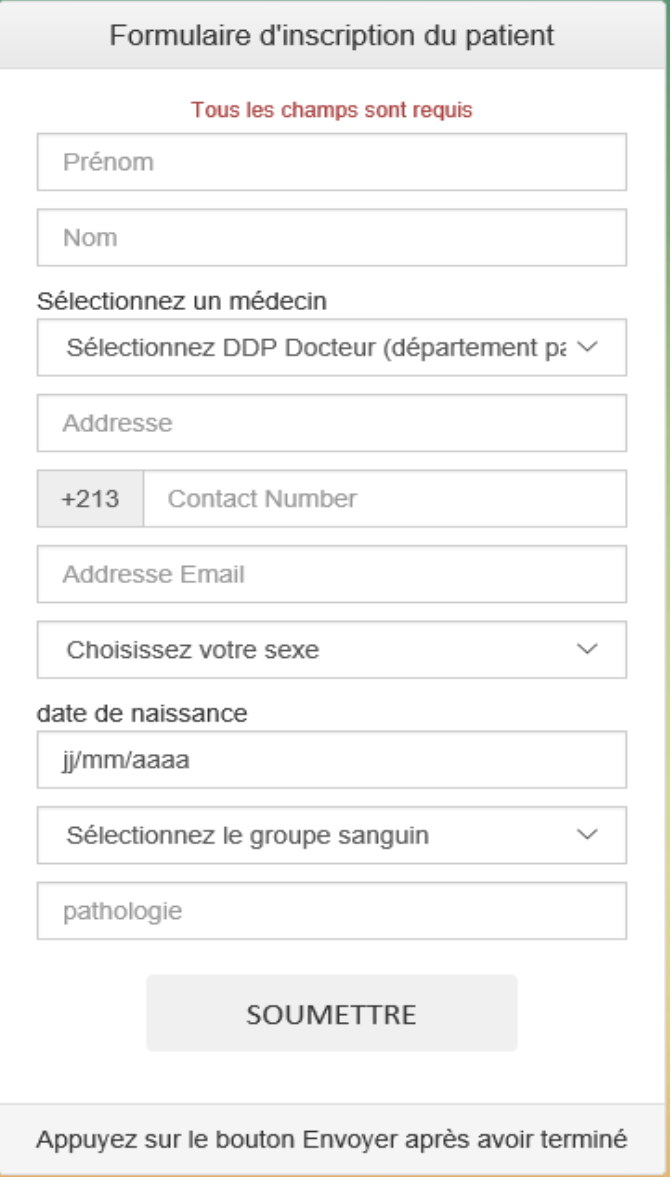

*Figure III.5 :* Formulaire d'inscription

Ce formulaire est connecté directement au SCE (**Service de consultation externe**) et donc l'utilisateur doit sélectionner le médecin qui est libre afin d'assurer une consultation ou bien une opération chirurgicale. Dans notre clinique virtuelle existe plusieurs spécialités (dentaire, cardiologie, génécologie, gastrologie, dermatologie, traumatologie...).

## **3.4 Information sur le patient**

La fonction : Informations sur le patient peut afficher tous les renseignements des patients de la clinique, plusieurs paramètres s'affichent : le nom du patient, le nom du médecin SCE (Service de consultation externe), le groupe sanguin…

| superAdmin connecté : Super Administartion Déconnexion |                          |                         | Patient                | Staff<br>factures des patients<br>Info sur les chambres                                                                                                    |                               | L'information du patient est reconnue |                                                   |  |
|--------------------------------------------------------|--------------------------|-------------------------|------------------------|----------------------------------------------------------------------------------------------------|-------------------------------|---------------------------------------|---------------------------------------------------|--|
|                                                        |                          |                         |                        | Clinique EL-aafiya                                                                                                    |                               |                                       |                                                   |  |
|                                                        | Inscription des patients |                         |                        | Information sur le patient                                                                                                    | Recherche de patients         |                                       | Informations sur le patient Modifier et supprimer |  |
|                                                        |                          |                         |                        | Tous les détails du patient<br>voir les dossiers patints medical desponible ici                                                                                                    |                               |                                       |                                                   |  |
|                                                        |                          | Patient Reg.No          | Nom complet du patient | En cliquant sur plus d'informations peuvent obtenir des informations sur canalisé médecin, en cliquant sur Make OPD Facture peut faire une facture de<br>base, en cliquant sur Admite à Hospitol peut admettre le patient à l'hôpital.<br>Info médecin DDP | groupe sanguin                |                                       |                                                   |  |
|                                                        | S.No<br>8<br>1           |                         | dialil hansali         | 3   Dr.amine dz   plus d'Information                                                                                                    | $A-$<br>Rendre la facture DDP |                                       | Admettre à l'hôpital                              |  |
|                                                        | $\overline{2}$           | $\overline{7}$          | smail abad             | 1   Dr.sofiane bn   plus d'Information                                                                                                    | AB-                           | Rendre la facture DDP                 | Admettre à l'hôpital                              |  |
|                                                        | 3 <sup>1</sup>           | 6                       | ahmed fighurie         | 4   Dr.mouhamed bentata   plus d'Information                                                                                                    | $B+$                          | Rendre la facture DDP                 | Admettre à l'hôpital                              |  |
|                                                        | $\Delta$                 | 5                       | ninou vami             | 3   Dr.amine dz   plus d'Information                                                                                                    | $O+$                          | Rendre la facture DDP                 | Admettre à l'hôpital                              |  |
|                                                        | 5                        | $\Delta$                | rasha manadi           | 3   Dr.amine dz   plus d'Information                                                                                                    | $B+$                          | Rendre la facture DDP                 | Admettre à l'hôpital                              |  |
|                                                        | 6                        | $\overline{\mathbf{3}}$ | zinu abns              | 3   Dr.amine dz   plus d'Information                                                                                                    | $AB+$                         | Rendre la facture DDP                 | Admettre à l'hôpital                              |  |
|                                                        | $\overline{7}$           | $\overline{2}$          | fatima abasa           | 4   Dr.mouhamed bentata   plus d'Information                                                                                                    | $B+$                          | Rendre la facture DDP                 | Admettre à l'hôpital                              |  |
|                                                        | $\overline{\mathbf{8}}$  | $\mathbf{A}$            | sofiane bentata        | 4   Dr.mouhamed bentata   plus d'Information                                                                                                    | $O+$                          | Rendre la facture DDP                 | Admettre à l'hôpital                              |  |
|                                                        |                          |                         |                        |                                                                                                    |                               |                                       |                                                   |  |
|                                                        |                          |                         |                        |                                                                                                    |                               |                                       |                                                   |  |

*Figure III.6 :* Page Informations sur les patients

En cliquant sur « **ajouter à la clinique** », l'utilisateur peut admettre un patient à la clinique et sur « **Créer facture** », l'utilisateur peut établir une facture pour le patient. Après avoir cliqué sur « **Rendre la facture SCE**», l'utilisateur peut voir un nouvel onglet pour choisi la décision de maladie et la chambre disponible.

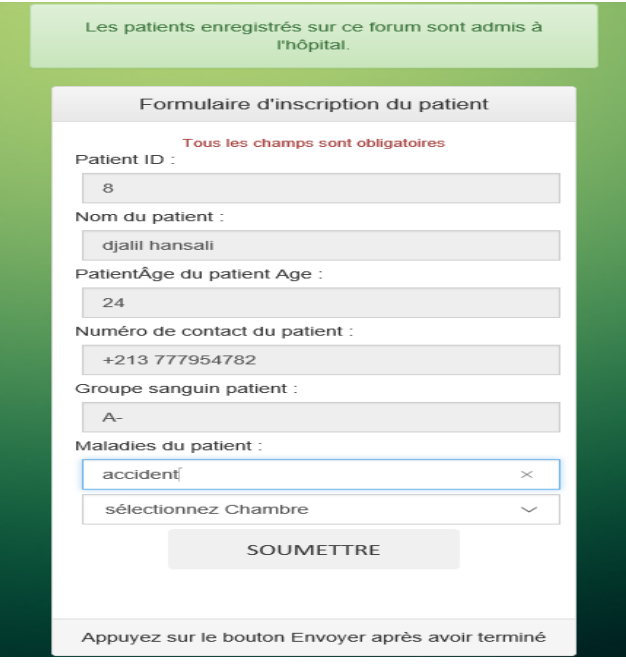

*Figure III.7 :* formulaire d'inscription du patient pour admission à la clinique

## **3.5 Dossier patient**

Dans cette partie, nous pouvons voir les dossiers patients disponible et admis à la clinique (voire la figure ci-dessous), avec la possibilité d'ajouter des fichiers tels que: des ordonnances, des clichés radiographiques, les comptes rendus des consultations, des analyses, des comptes rendus d'échographies …) sous forme d'images ou fichiers formats PDF ou Word.

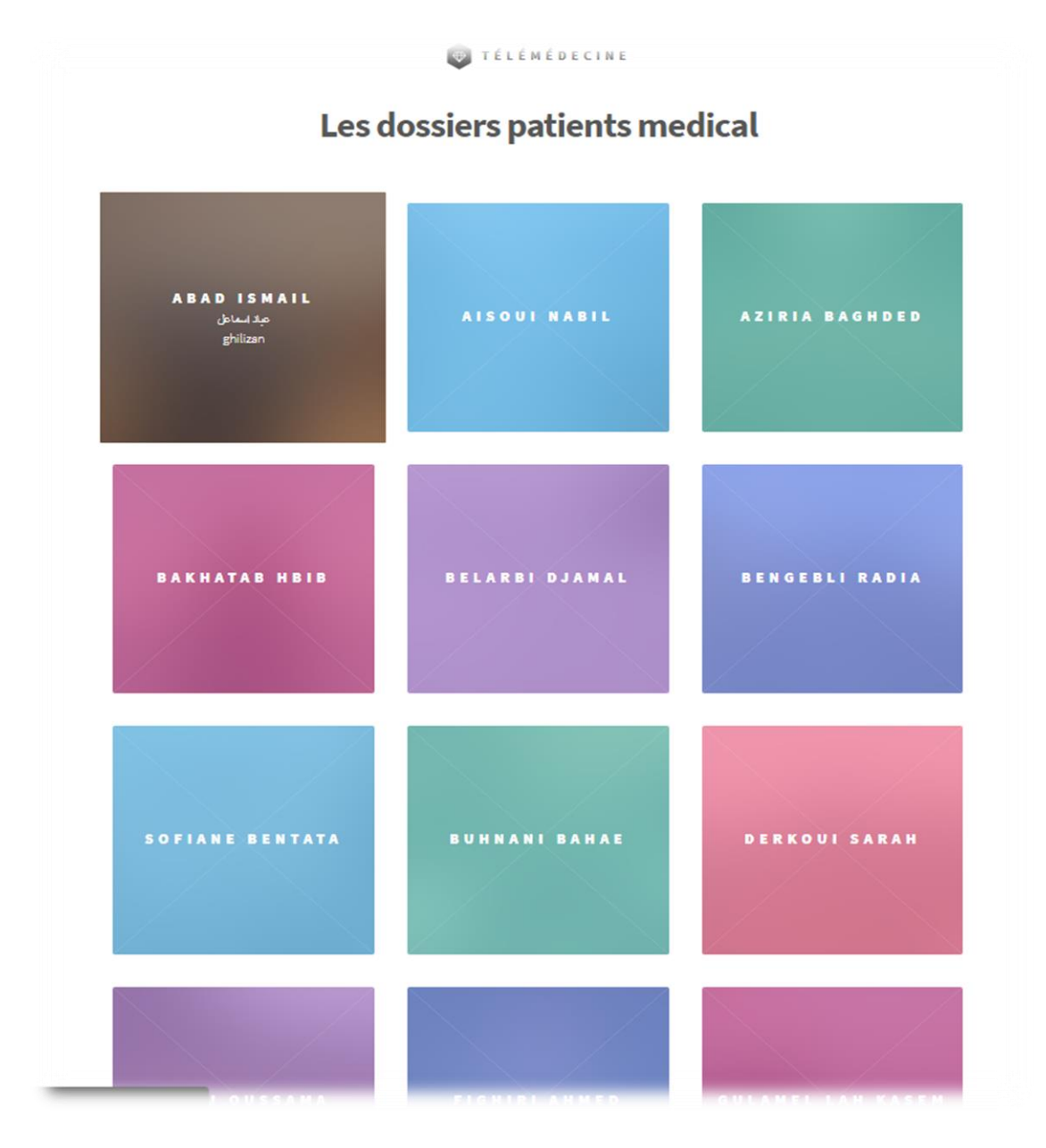

*Figure III.8 :* Dossiers patients disponibles

La figure suivante représente un exemple de base de donnée médicale :

| Filename:<br>Parcourir        |          |                          |                      |                         |  |  |  |  |  |
|-------------------------------|----------|--------------------------|----------------------|-------------------------|--|--|--|--|--|
| AJOUTÉ BDD                    |          |                          |                      |                         |  |  |  |  |  |
| <b>BASE DE DONNEE</b>         |          |                          |                      |                         |  |  |  |  |  |
|                               |          | <b>1_BDD ABAD ISMAIL</b> |                      |                         |  |  |  |  |  |
| Filename                      | Filetype | Filesize                 | <b>Last Modified</b> | <b>File Permissions</b> |  |  |  |  |  |
| z.                            |          |                          | 06/04/18 21:39:49    | drwxrwxrwx (0777)       |  |  |  |  |  |
| $1 - 1$                       |          |                          | 06/02/18 14:44:36    | drwxrwxrwx (0777)       |  |  |  |  |  |
| 0. formulaire medicale.pdf    | pdf      | 438.03 kb                | 06/02/18 14:33:00    | -rw-rw-rw- (0666)       |  |  |  |  |  |
| attestation.pdf               | pdf      | 186.14 kb                | 06/02/18 15:03:48    | -rw-rw-rw- (0666)       |  |  |  |  |  |
| cosultation .doc              | doc      | 39.5 kb                  | 06/04/18 21:39:47    | -rw-rw-rw- (0666)       |  |  |  |  |  |
| ordonnance 1.png              | png      | 59.54 kb                 | 06/02/18 14:50:59    | -rw-rw-rw- (0666)       |  |  |  |  |  |
| ordonnance 2.jpg              | jpg      | 92.14 kb                 | 06/02/18 14:43:35    | -rw-rw-rw- (0666)       |  |  |  |  |  |
| ordonnance médicale CNPS .png | png      | 85,48 kb                 | 06/02/18 14:43:43    | -rw-rw-rw- (0666)       |  |  |  |  |  |
| radio thorex.jpg              | jpg      | 83.65 kb                 | 06/02/18 14:59:20    | -rw-rw-rw- (0666)       |  |  |  |  |  |
| Radio generale.ipg            | ipg      | 216.98 kb                | 06/02/18 15:01:05    | -rw-rw-rw- (0666)       |  |  |  |  |  |

*Figure III.9 :* Exemple BDD d'un dossier médical

## **3.6 Rechercher, modifier et supprimer de patients**

La fonction « **recherche de patients** » permet à l'utilisateur de retrouver des informations avancées sur le patient. Afin de rechercher de Patient, l'utilisateur doit insérer un numéro d'enregistrement, un numéro de portable, un e-mail, un prénom ou un groupe sanguin dans la boîte de recherche, en cliquant sur le bouton de « **rechercher** » sans insérer de données (voire la figure ci-dessous) :

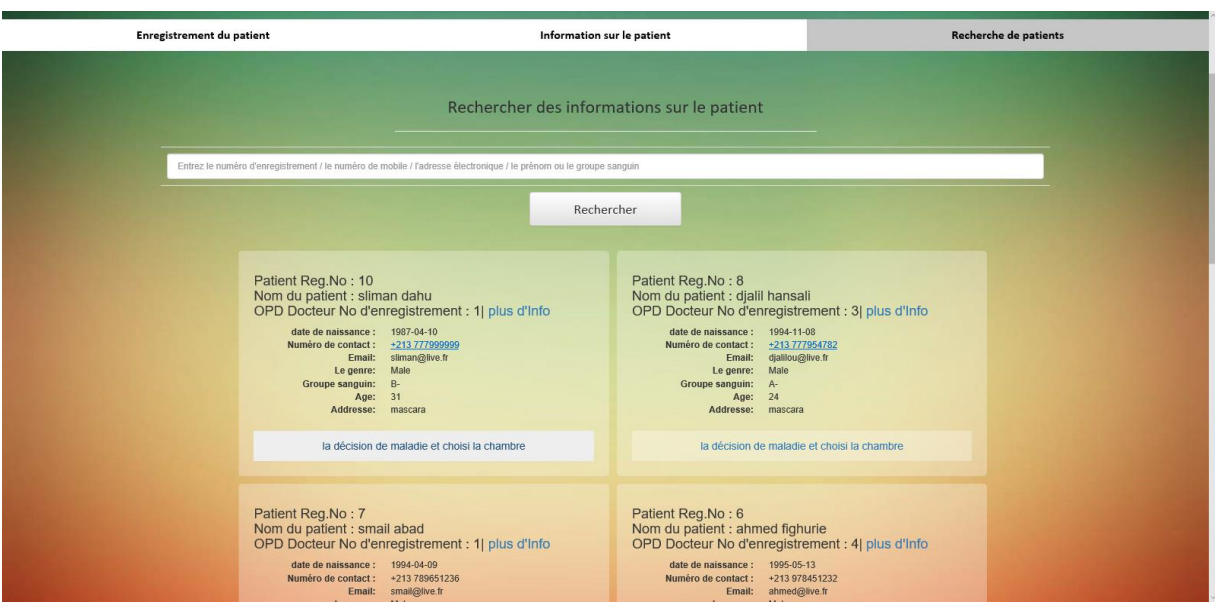

*Figure III.10 :* Recherche des patients

Afin de modifier les informations du patient telles que : Modifier et Supprimer, l'utilisateur a besoin d'un super compte utilisateur. En cliquant sur l'onglet Informations sur le patient : Modifier et Supprimer du formulaire, il affiche à nouveau sur le formulaire de connexion que l'utilisateur doit insérer : les informations de connexion du super utilisateur.

Après la connexion, l'interface avec l'utilisateur de barre de recherche s'affiche et l'utilisateur peut faire sa recherche en insérant le numéro d'enregistrement, le numéro de portable, l'email, le prénom ou le groupe sanguin dans la boîte de recherche.

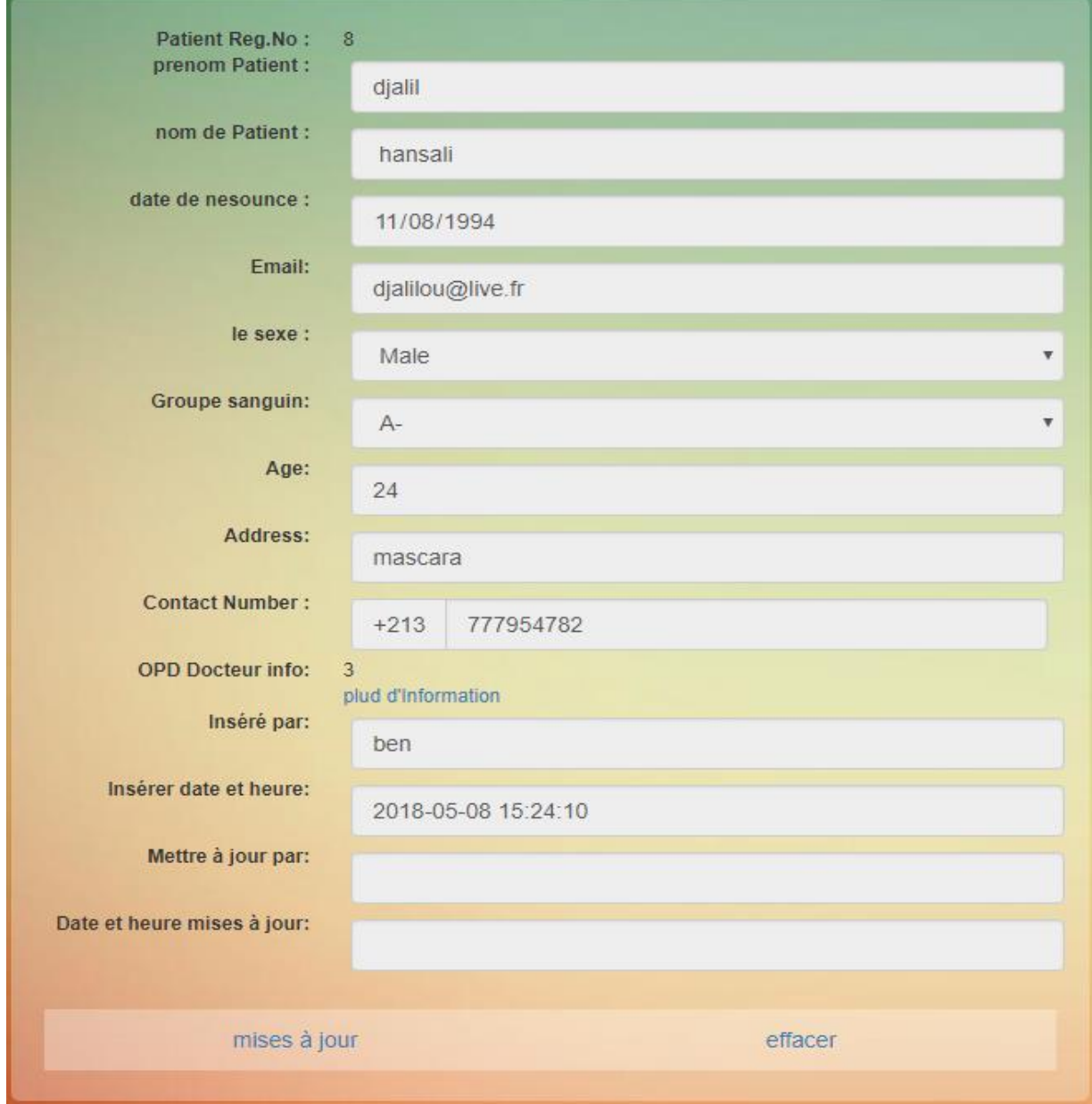

#### *Figure III.11 :* Modifier et supprimer un patient

En entrant par exemple **N°8** ou **Djalil** dans la boîte de recherche, l'utilisateur peut obtenir des résultats comme celui du No 8, il peut ainsi avoir deux options soit « **Mises à jour »** ou « **effacer »**. En cliquant sur « **effacer »**, il supprime l'enregistrement du patient et en appuyant sur « **Mise à jour »**, il peut mettre à jour les Informations du patient (voire la figure suivante) :

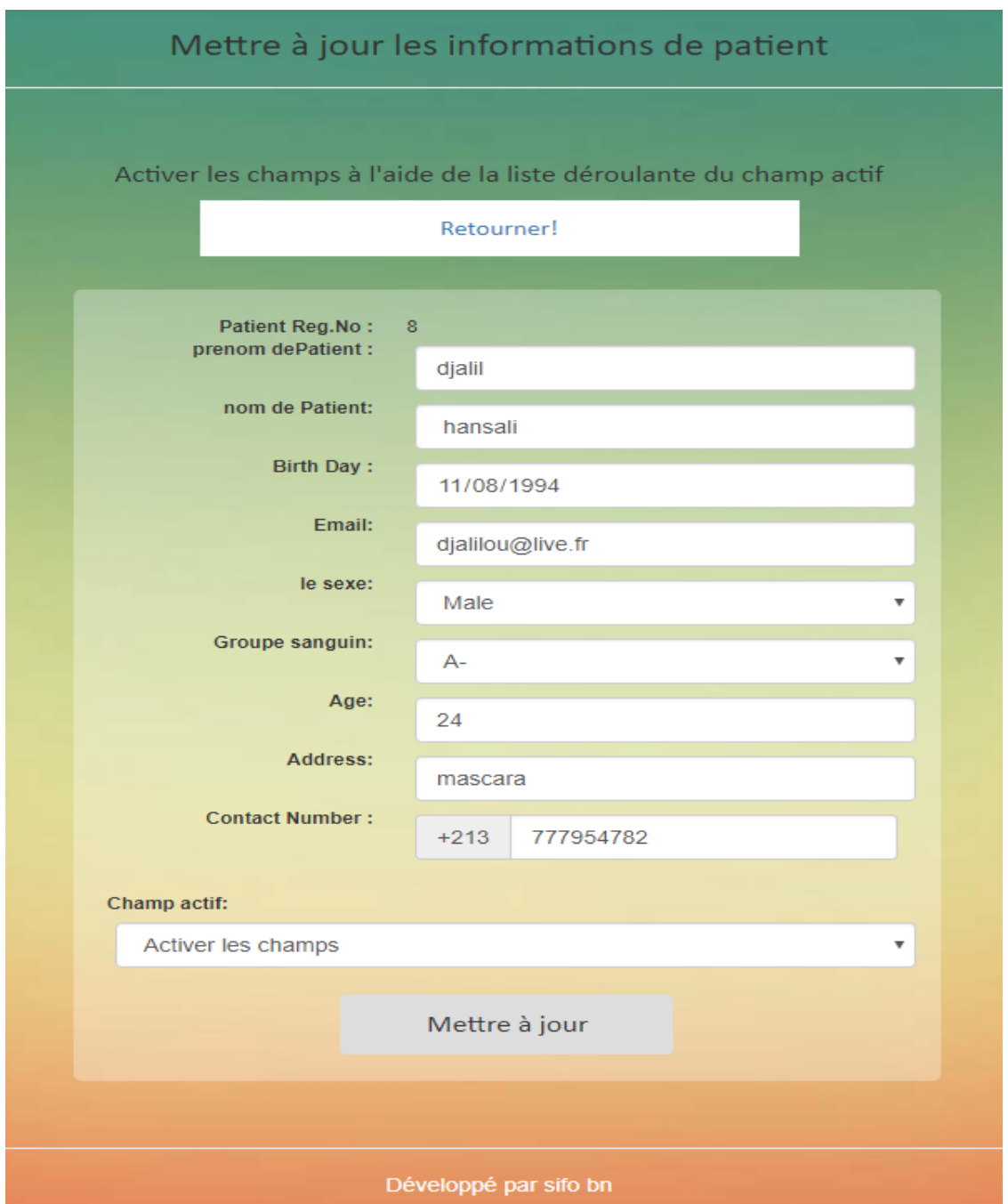

*Figure III.12 :* Mettre à jour les informations d'un patient

Après avoir cliqué sur le système de mise à jour, le formulaire d'inscription apparait et en sélectionnant "Activer les champs" du formulaire Active Fields, où de nouvelles valeurs peuvent alors être mises à jour après avoir fait entrer de nouvelles valeurs ainsi l'utilisateur met à jour les informations du patient.

Des fichiers peuvent être rajoutés à la base de données des patients tels que des images radiographiques, comme le montre la figure suivante :

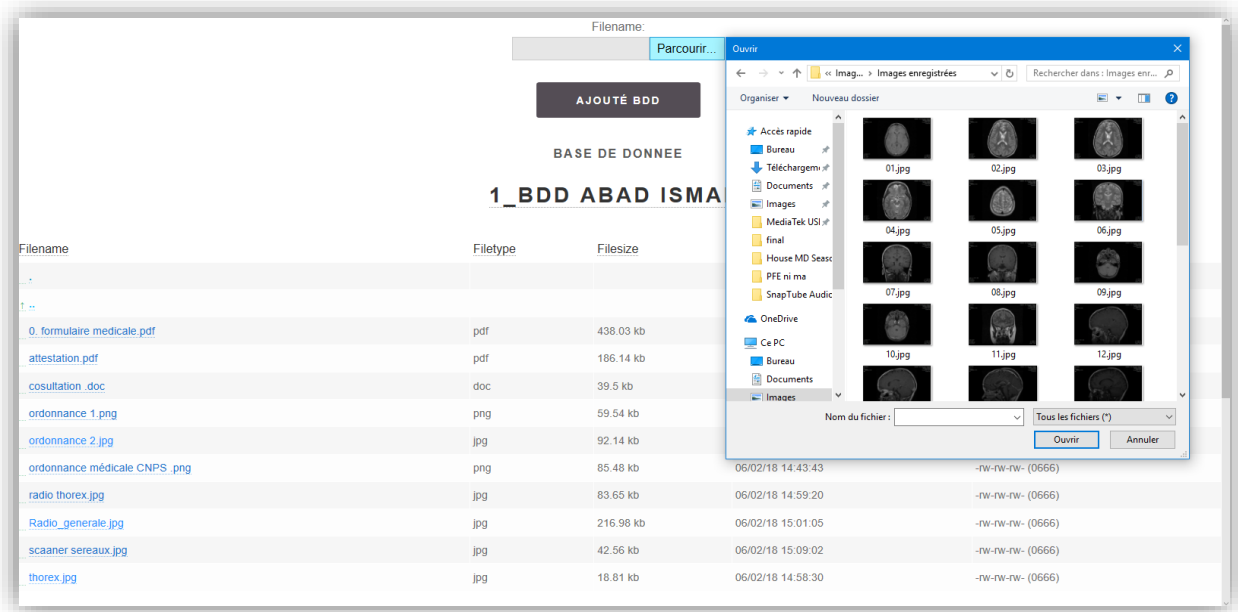

*Figure III.13 :* Ajout d'images radiographique dans le dossier du patient

Les images suivantes font partie de la base de données du patient :

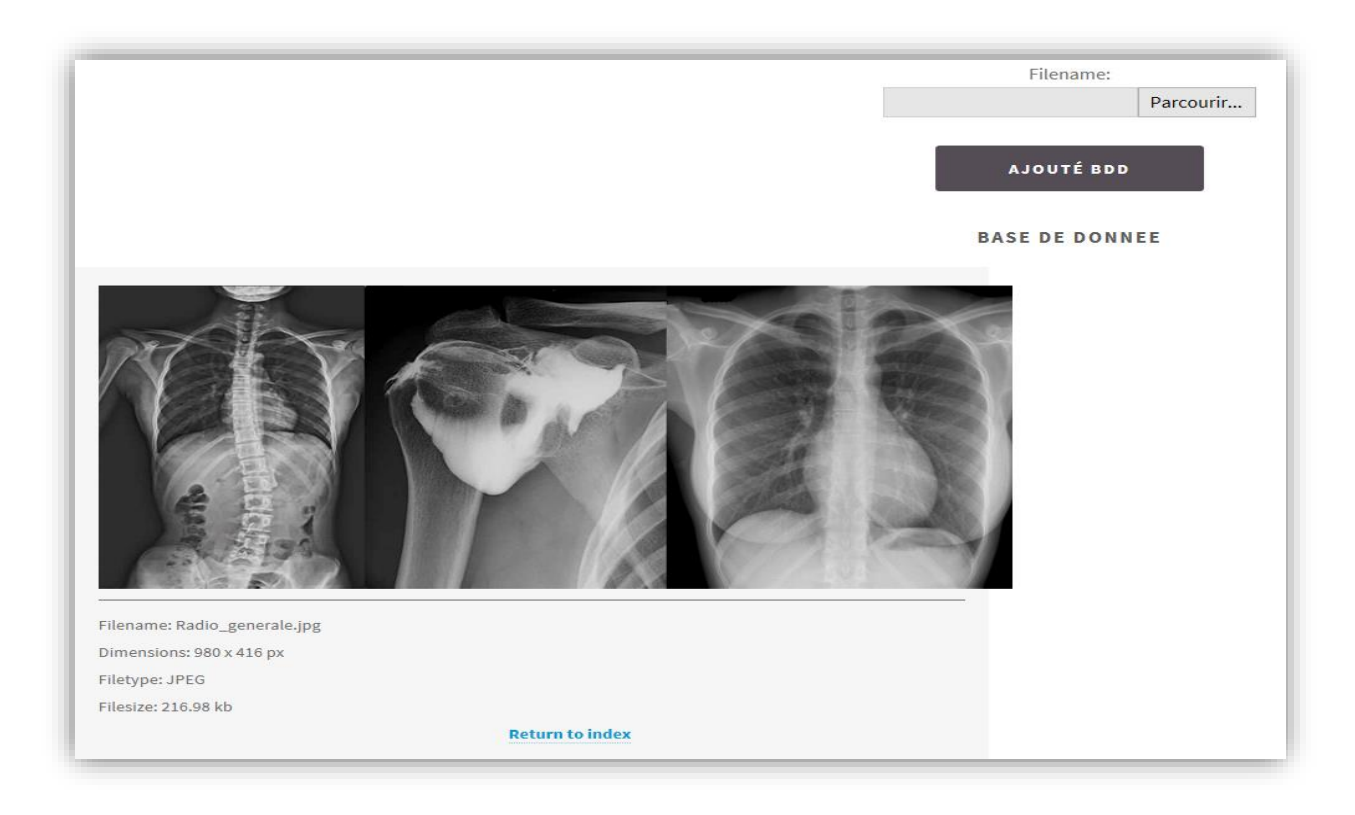

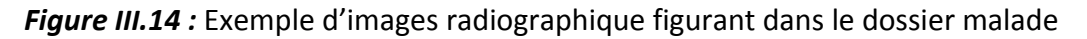

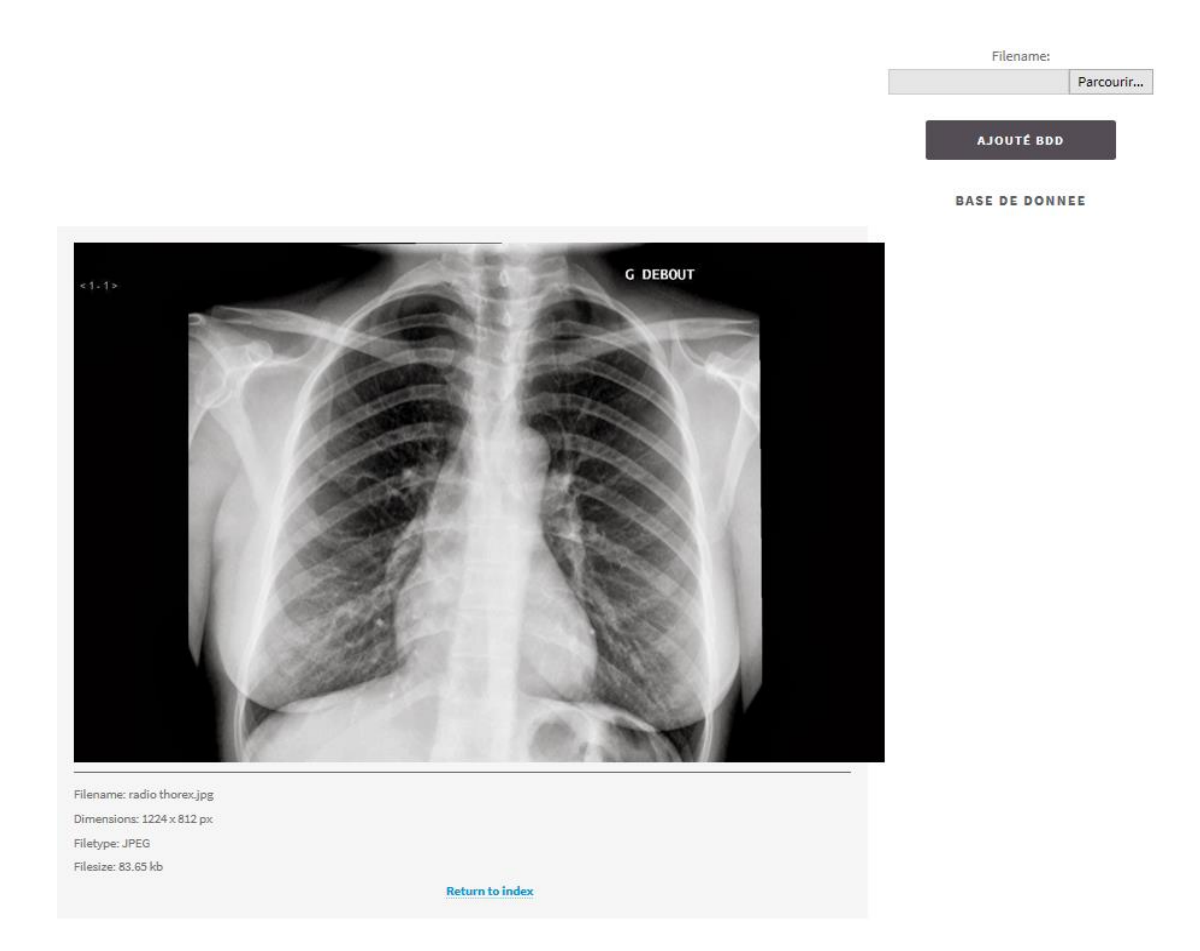

*Figure III.15 :* Exemple d'images radiographique consulté par le médecin radiologue

Le médecin doit se connecter et consulter le dossier du malade.

Le médecin radiologue peut aussi directement expertiser et donner le diagnostic adéquat en consultant ce dossier (images radiographiques, analyses biologiques, …) du malade et afin d'établir la thérapeutique.

Le médecin doit se déconnecter puis se reconnecter de nouveau pour travailler avec d'autres fonctions, et insérer à nouveau les informations de connexion de base de son compte administratif.

#### **3.7 Factures des patients**

La fonction « **Factures patients** » permet d'afficher et d'imprimer les factures des plus anciennes aux plus récentes.

| les patients de consultation externe factures<br>Toutes les factures de patients admis<br>En cliquant sur l'affichage peut afficher ou imprimer la facture du patient.<br>Âge du<br>Num de<br>Date de<br>Nom du<br><b>Prix pour les</b><br>Nombre de<br><b>Médecins</b><br>Prix pour la<br>num reg<br>médicaments<br>Fee<br>S.No<br>Facture<br>facturation<br>Patient<br>Patient<br>patient<br>jours<br>chambre<br>$\overline{7}$<br>24<br>DA <sub>1</sub><br>6<br>2018-05-13<br>DA <sub>2</sub><br>DA 4000<br>$\overline{1}$<br>$\overline{4}$<br>smail abad | Factures de patients admis |                   |      |
|----------------------------------------------------------------------------------------------------|----------------------------|-------------------|------|
|                                                                                                    |                            |                   |      |
|                                                                                                    |                            |                   |      |
|                                                                                                    |                            |                   |      |
|                                                                                                    |                            |                   |      |
|                                                                                                    | Frais de<br>service        | Total             |      |
| 19:46:01                                                                                                    | DA 500                     | <b>DA</b><br>4503 | Voir |
| 5<br>$\overline{c}$<br>2018-05-13<br>$\overline{\mathbf{3}}$<br>23<br>DA <sub>1</sub><br>DA. 1<br>$\overline{4}$<br>DA 4000<br>zinu abns<br>19:45:37                                                                                                    | DA: 500                    | <b>DA</b><br>4502 | Voir |
| $\mathbf{3}$<br>$\overline{4}$<br>$\,$ 8<br><b>DA1</b><br>2018-05-08<br>24<br><b>DA.2</b><br>$\overline{4}$<br>DA. 4000<br>djalil hansali<br>14:57:14                                                                                                    | DA. 500                    | DA.<br>4503       | Voir |
| 10 <sup>°</sup><br>$\overline{\mathbf{3}}$<br>2018-05-06<br>5<br>24<br><b>DA1</b><br>DA. 2<br>DA. 10000<br>$\overline{4}$<br>ninou vami<br>20:18:26                                                                                                    | DA 500                     | DA.<br>10503      | Voir |
| $\overline{2}$<br>5<br>5<br>24<br>$\overline{2}$<br>2018-05-06<br><b>DA2</b><br><b>DA.1</b><br>DA 2000<br>ninou vami<br>20:11:19                                                                                                    | DA 500                     | DA.<br>2503       | Voir |
| $\,$ 6<br>$\overline{1}$<br>$\overline{3}$<br>23<br>DA <sub>1</sub><br>$\overline{\mathbf{3}}$<br>2018-05-05<br>DA.0<br>DA. 3000<br>zinu abns<br>16:59:07                                                                                                    | DA. 500                    | DA.<br>3501       | Voir |

*Figure III.16 :* Liste de factures patients admis

En appuyant sur « **Voir** », l'utilisateur peut consulter la facture du patient et en cliquant sur le bouton « **Imprimer** » l'utilisateur peut imprimer la facture.

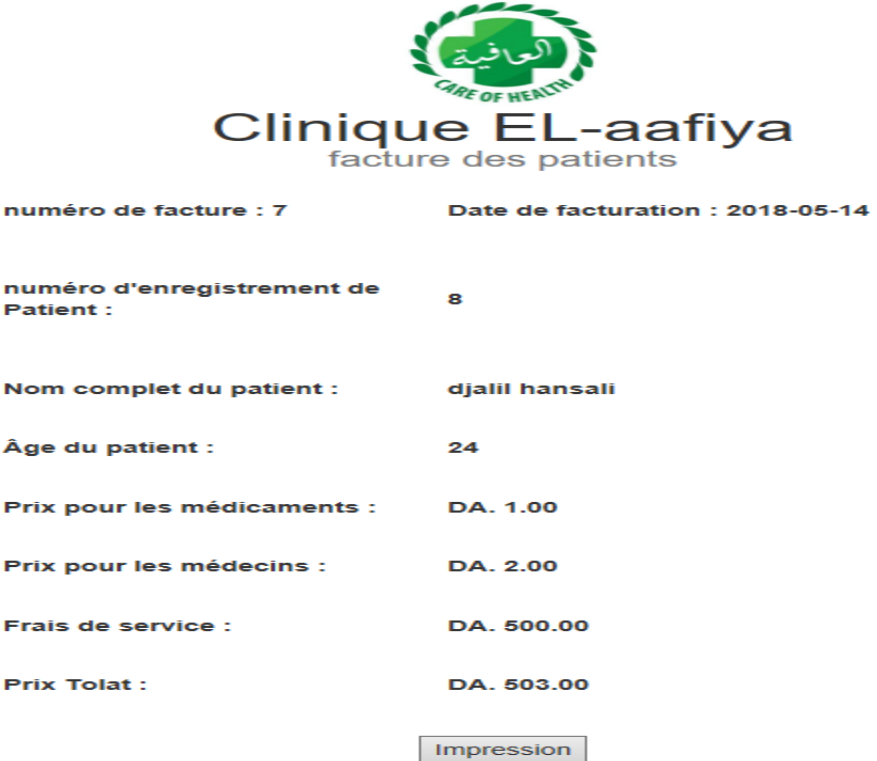

*Figure III.17 :* Imprimer la facture.

## **3.8 Disponibilité des chambres**

Dans cette fonction, l'utilisateur peut voir les chambres disponibles et le responsable peut sélectionner le patient qui doit être consulté par le médecin présent dans sa chambre.

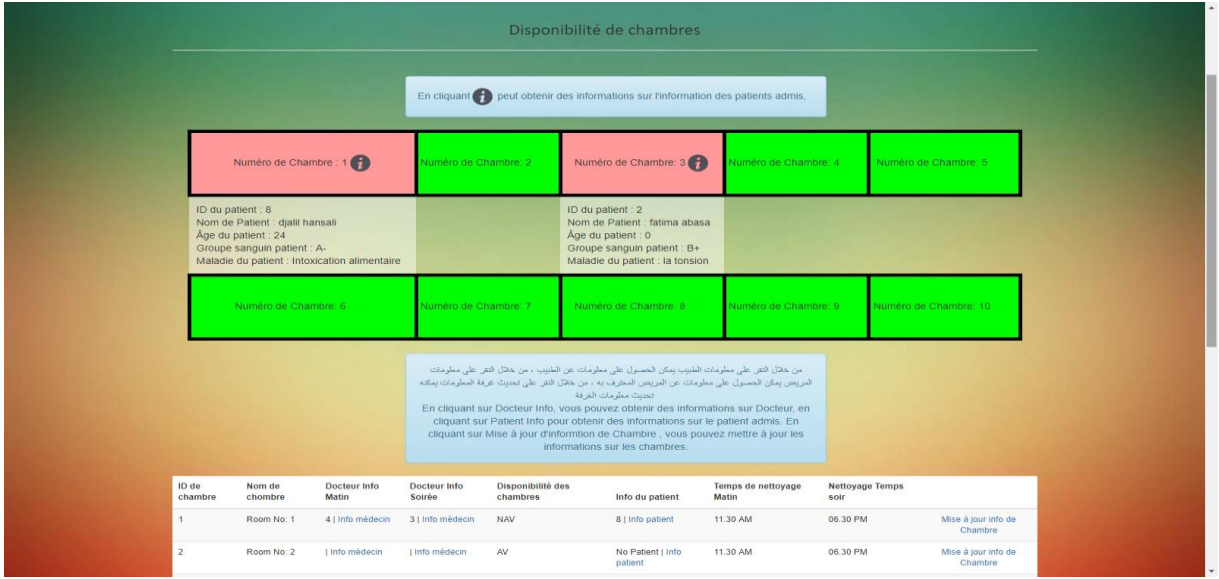

*Figure III.18 :* Disponibilité de chambres

La disponibilité de la salle et des chambres à deux fonctions, la vue de grille et la vue de table, dans l'affichage de grille l'utilisateur peut voir les salles disponibles et non disponibles dans deux sortes de couleurs (le vert pour les chambres disponibles et le rouge pour chambres non disponibles) (voire la figure ci-dessus).

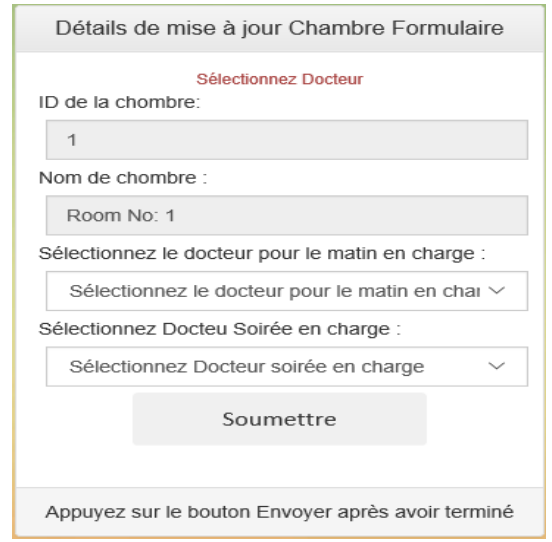

*Figure III.19 :* Mettre à jour les informations de la chambre

## **3.9 Décharge du patient**

Après avoir cliqué sur "**décharge**", il n'y a pas de retour en arrière, il montre le forum de facturation et décharge le patient de l'hôpital (voire la figure suivante) :

|       | En cliquant sur la décharge peut décharger l'hôpital de forme patient. |                          |                    |                   |                   |                                 |                           |                             |                      |           |  |  |
|-------|------------------------------------------------------------------------|--------------------------|--------------------|-------------------|-------------------|---------------------------------|---------------------------|-----------------------------|----------------------|-----------|--|--|
| S.Num | Admite<br>.Num                                                         | Num de<br><b>Patient</b> | date de<br>admited | Nom de<br>Patient | Age du<br>Patient | Numéro de contact du<br>patient | Groupe sanguin<br>patient | Deseace patient             | Numéro de<br>chambre |           |  |  |
|       | 9                                                                      |                          | 2018-05-11         | fatima abasa      | $\mathbf{0}$      | +94 777956485                   | B+                        | la tonsion                  | chambre Num:3        | Déscharge |  |  |
|       | 11                                                                     | 8                        | 2018-05-26         | djalil hansali    | 24                | +213 777954782                  | $A-$                      | Intoxication<br>alimentaire | chambre Num:1        | Déscharge |  |  |
|       |                                                                        |                          |                    |                   |                   |                                 |                           |                             |                      |           |  |  |

*Figure III.20 :* Décharge du patient

Dans le cas d'une facture de patient admis, l'utilisateur doit insérer la charge de médicament, la charge de médecin et le nombre de jours pendent son séjour dans la « Clinique EL-aafiya ». L'utilisateur peut visualiser et imprimer le formulaire de la facture à la fonction : facture du patient (voire la figure suivante).

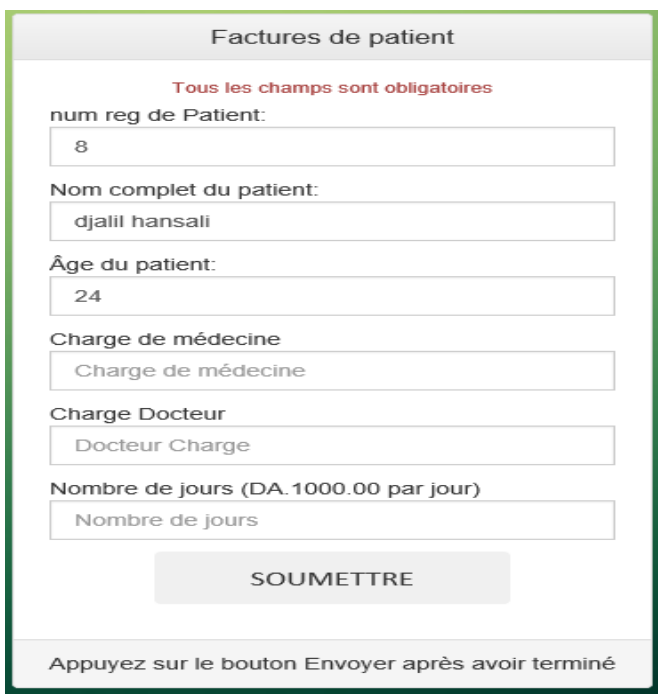

*Figure III.21 :* Facture du patient

## **4. Conclusion**

Dans ce chapitre nous avons abordé la dernière partie qui représente la partie réalisation de notre site web, en nous basant sur les mécanismes et les solutions déterminées dans la phase de conception, tout en présentant les interfaces réalisées dans cette application pour bien clarifier les étapes d'utilisation de ce site web de notre clinique médicale virtuelle « Clinique EL-aafiya » qui se considère comme un guide d'utilisation de cette modeste application web. Ce site en plus de la gérance des cliniques, il permet aux médecins d'accéder directement aux dossiers des patients leur facilitant d'établir un diagnostic et de le guider dans la démarche thérapeutique. Reste à rajouter la fonction d'une visioconférence permettant aux médecins de rentrer en contact avec leurs patients.

## **Conclusion générale**

Le travail réalisé dans ce projet de fin d'étude s'est porté sur la réalisation d'un site web dynamique Télémédical. Il nous a permis d'améliorer nos expériences et nos compétences dans le domaine de la programmation et de voir le développement de la Télémédecine à travers les différentes applications et sites réalisés dans le monde.

Notre site Web Télé-médical est dédié aux centres médicaux (Cliniques, hôpitaux). Ce système informatique permet de gérer les dossiers médicaux des patients, d'organiser les rendez-vous et d'administrer les consultations et les dossiers de santé basés sur Internet, il peut aussi être utilisé pour toutes les applications médicales de Télémédecine. Dans cette réalisation, nous pouvons consulter les dossiers patients disponible et admis à la clinique, avec la possibilité d'ajouter des fichiers tels que: des ordonnances, des clichés radiographiques, les comptes rendus des consultations, des analyses, des comptes rendus d'échographies …) sous forme d'images ou fichiers formats PDF ou Word.

Des tests pratiques du système fourniront plus d'informations sur l'aspect financier de l'utilisation de la Télémédecine et sensibiliseront également les nouvelles technologies. Nous espérons également que de telles applications favoriseront le développement d'instruments juridiques appropriés qui réglementent de ce type de pratique médicale.

Cependant parmi les perspectives, des améliorations de notre application restent à prévoir et à réaliser, telles que l'enrichissement de la plateforme par la qualité des prises en charges des patients âgés, diabétiques, malvoyants, handicapés ….

# **Bibliographie**

- **[2]** Stéphane FRAISSE, Eric GARCIA, Christophe PASCAL, David PIOVESAN La télémédecine, entre fantasme et réalité : de la fascination technique aux besoins des utilisateurs,19 pages (Lyon, Septembre 2001)
- **[3]** Télémédecine & Evaluation Aide méthodologique à l'évaluation de la télémédecine (Généralités et problématique, état de l'art et expériences, …) CREDES ,Mars 2000
- **[4] Rapport de conférence sur la télémédecine en Tunisie** 19 nov. 2010
- **[5]** [Gérald Gaglio,](https://www.cairn.info/publications-de-Gaglio-G%C3%A9rald--14686.htm) [Alexandre Mathieu-Fritz](https://www.cairn.info/publications-de-Mathieu-Fritz-%20Alexandre--8456.htm) / Université Paris-Est Marne-la-Vallée, LATTS alexandre.mathieu-fritz.at.u-pem.fr Les pratiques médicales et soignantes à distance *La télémédecine en actes /* Page 9 à 24
- **[6]** [Anne Mayère,](https://www.cairn.info/publications-de-May%C3%A8re-Anne--70029.htm) Patients projetés et patients en pratique dans un dispositif de suivi à distance, *Le « travail du patient » recomposé /* Page 197 à 225
- **[6]** Beuscart R, Souf A, Delerue D Serveurs régionaux : une réponse à la communication entre professionnels de santé ? - Informatique et santé ,1997,1997 (9) : page 175 à 180

# **Webographie**

- **[1]** http://dictionnaire.academie-medecine.fr/?q=m&page=1205
- **[4]** https://fr.slideshare.net/moezaike/rapport-de-confrence-sur-la-tlmdecine-en-tunisie
- **[7]** <https://en.wikipedia.org/wiki/Interconnection>
- **[8]** [https://www.lesechos.fr/03/08/2012/LesEchos/21241-051-ECH\\_arpanet--le-monde-en-](https://www.lesechos.fr/03/08/2012/LesEchos/21241-051-ECH_arpanet--le-monde-en-reseau.htm)

#### [reseau.htm](https://www.lesechos.fr/03/08/2012/LesEchos/21241-051-ECH_arpanet--le-monde-en-reseau.htm)

- **[9]** <https://fr.wikipedia.org/wiki/Vim>
- **[10]** [https://openclassrooms.com/courses/apprenez-le-fonctionnement-des-reseaux-tcp-ip/la](https://openclassrooms.com/courses/apprenez-le-fonctionnement-des-reseaux-tcp-ip/la-creation-d-internet-le-modele-osi)[creation-d-internet-le-modele-osi](https://openclassrooms.com/courses/apprenez-le-fonctionnement-des-reseaux-tcp-ip/la-creation-d-internet-le-modele-osi) (*Mis à jour le 28/02/2018)*
- **[11]** [https://www.acetiam.eu/fr/etiam-connect-et-son-portail-de-services/,](https://www.acetiam.eu/fr/etiam-connect-et-son-portail-de-services/) consulté le :23/06/2018.
- **[12]** <https://www.acetiam.eu/fr/acetiam-solutions/telemedecine> ; consulté le : 21/6/2018
- **[13]** <https://www.phemium.com/fr/home> consulté le : 20/6/2018
- **[14]** [http://www.costaisa.com/fr/phemium,](http://www.costaisa.com/fr/phemium) consulté le 23/06/2018.
- **[15]** <https://parsys.com/fr/> , consulté le : 21/6/2018
- **[16].**<https://www.terr-esante.fr/> , consulté le : 19/6/2018
- **[17].**<https://www.telemedecine.tn/> , consulté le : 21/6/2018

#### *Quelques sites Internet de programmation on a utilisé :*

*https://notepad-plus-plus.org/fr/ <https://www.mysql.com/fr/> <http://vb.developpez.com/> http://php.net/docs.php [http://www.apache.org](http://www.apache.org/)*